# Gebruikershandleiding PowerMaster-10 G2 Versie 17

# **Inhoudsopgave**

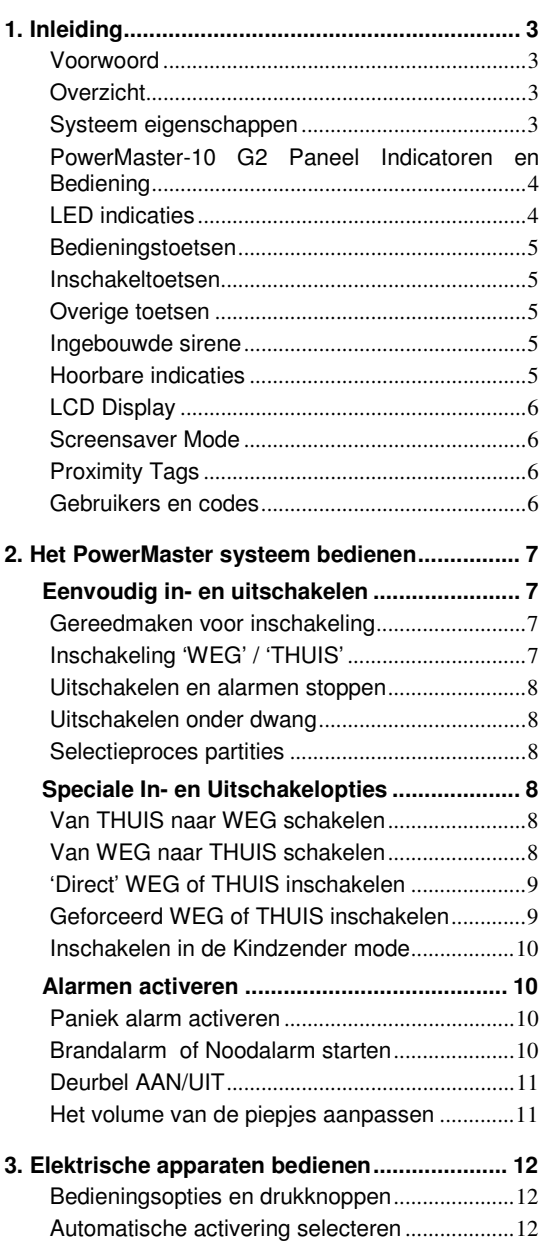

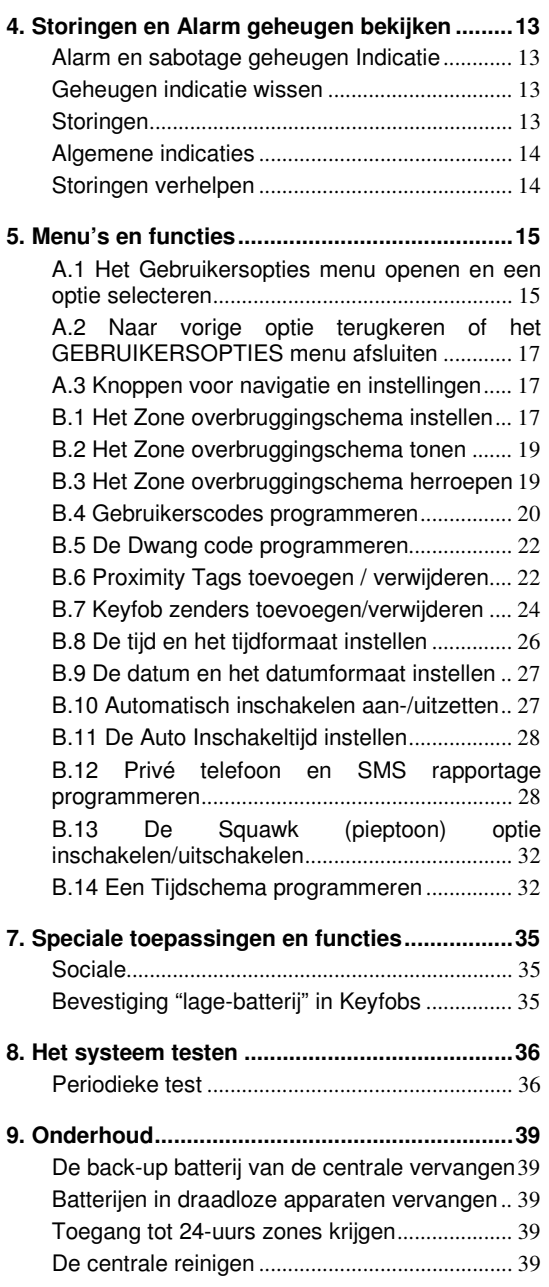

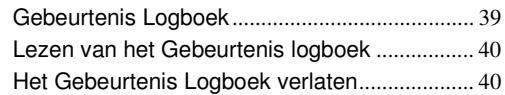

### **BIJLAGE A. FUNCTIES VAN BEDIENENDE**

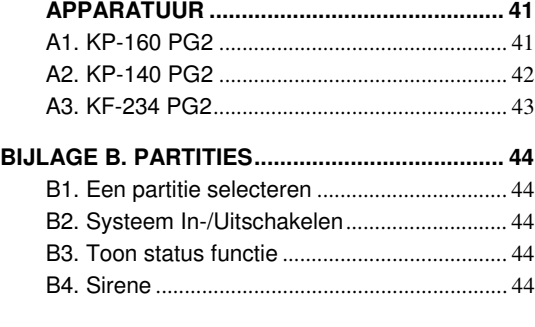

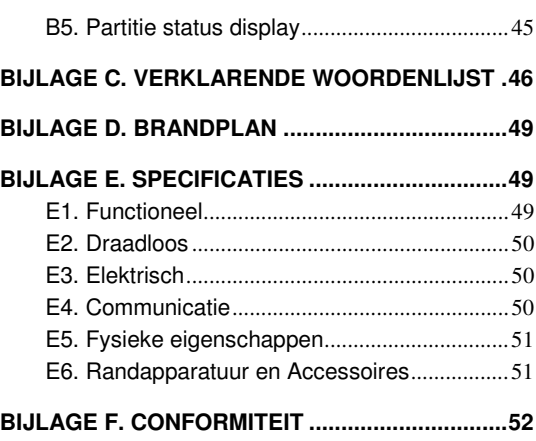

# 1. Inleiding

### **Voorwoord**

De PowerMaster-10 G2 is een zeer geavanceerd draadloos alarmsysteem geproduceerd door Visonic Ltd.

Let op: Zorg ervoor dat u de naam en het telefoonnummer van de meldkamer, waar de meldingen van uw systeem naartoe gestuurd worden altijd bij de hand hebt. Als u ooit de meldkamer moet bellen, wordt door de medewerker gevraagd naar uw "AANSLUITNUMMER" dat wordt gebruikt om de identiteit van uw alarmsysteem aan de meldkamer te bevestigen. Schrijf deze informatie op wanneer dit wordt verstrekt door uw monteur bij oplevering.

#### **Let op:** "Pmaster" wordt als afkorting van "PowerMaster" gebruikt. **Overzicht**

De PowerMaster is een draadloos alarmsysteem voor het detecteren en alarmeren van inbraak, brand en vele andere beveiliging en veiligheidsgevaren. Het kan daarbij gebruikt worden voor het waarnemen van de activiteit van thuiswonende invalide en oudere mensen. Statusinformatie van het systeem wordt visueel en verbaal gepresenteerd, en in de meeste gevallen zal een eerder opgenomen stem u de juiste actie doen nemen. Het systeem bevat een optionele partitie functie (voor een beschrijving van deze functie, zie Bijlage B).

De PowerMaster wordt bestuurd door een besturingspaneel (Figuur 1a en Figuur 1b) dat is ontworpen voor de gegevensverzameling van de verschillende sensoren in en om het beveiligde pand.

Het alarmsysteem kan in- of uitgeschakeld worden door verschillende keyfobs en keypads met speciale codes. In de **uitgeschakelde staat** geeft het systeem u visuele statusinformatie en slaat alarm bij de detectie van rook of bij verstoring van de 24-uur zone (een zone die 24-uur per dag actief is).

In de **ingeschakelde staat** zal dit alarm slaan bij detectie van overtreding in één van de beveiligde zones.

Gebruikers kunnen met proximity tags toegang tot de beveiligde gebieden krijgen.

Het systeem identificeert diverse gebeurtenissen - alarmeringen, pogingen tot sabotage van sensoren en vele typen storingen. Gebeurtenissen worden automatisch via PSTN (telefoonlijn) of optionele GSM en breedband communicatie gemeld aan Meldkamers (in digitale vorm of via IP). Van de persoon die dergelijke berichten ontvangt wordt verwacht dat hij/zij de gebeurtenis onderzoekt en overeenkomstig handelt.

**BELANGRIJK!** Alles wat u dient te weten om uw eigendom te beveiligen wordt in de Hoofdstukken 2 en 3 van deze handleiding beschreven.

Indien u niet bekend bent met sommige van de hier gebruikte termen verwijzen wij u naar Bijlage C aan het einde van deze handleiding.

**Let op:** Dit systeem moet ten minste eenmaal per jaar door een gekwalificeerde technicus worden gecontroleerd.

### **Systeem eigenschappen**

Uw PowerMaster heeft een groot aantal unieke eigenschappen:

- **Hoofdgebruiker / Gebruiker instellingen:** Twee gebruikersniveaus zorgen voor verschillende toegangstypen (zie Hoofdstuk 5. Menu's en functies, paragraaf B.4 Gebruikerscodes programmeren).
- **30 detectoren (zones):** Elke detector (zone) wordt met een zone nummer, locatie en een zone naam geïdentificeerd.
- **Meerdere inschakel mogelijkheden:** WEG, THUIS, WEG-DIRECT, THUIS-DIRECT, KINDZENDER en OVERBRUGGEN.
- **Liquid crystal display (LCD):** Status informatie en vragen worden in duidelijke taal in grote letters op het voorpaneel getoond.
- **Real-time klok:** De huidige tijd wordt op het display getoond. De datum en tijd worden ook gebruikt voor het logboek.
- **Verschillende melding bestemmingen:** Gebeurtenissen kunnen automatisch aan meldkamers, privé telefoonnummers en mobiele telefoonnummers worden gemeld, en zelfs per SMS indien een GSM module is geïnstalleerd (zie Hoofdstuk 5. Menu's en functies, paragraaf B.11B.12 Privé telefoon en SMS rapportage programmeren).
- **Selectief melden:** Uw beveiligingsmonteur kan bepalen welk type gebeurtenissen naar welke bestemming worden gestuurd.
- **Kindzender modus:** Als het systeem door een "Kindzender" gebruiker (bijv. een jongere gezinslid) wordt uitgeschakeld wordt automatisch een bericht naar een privé nummer gestuurd. (Zie Hoofdstuk 2.)
- **Toegang op afstand vanaf een telefoon:** U kunt de PowerMaster op afstand bedienen met een telefoon en het systeem In-/Uitschakelen of statusinformatie ontvangen (zie Hoofdstuk 7).

# INLEIDING

- **Numerieke toetsen zijn tevens functie toetsen:** Wanneer het systeem uitgeschakeld is, worden de numerieke toetsen ook gebruikt voor het beheersen van diverse systeemfuncties. Een eenvoudig icoon op elke toets geeft de taak van de toets aan.
- **Gegevens ophalen:** U kunt statusinformatie, storing informatie en opgeslagen alarmgebeurtenissen op het display bekijken (zie Hoofdstuk 5).
- **Gebeurtenis logboek:** De meest recente gebeurtenissen, elk met de tijd en de dag van het gebeurtenis, worden in een gebeurtenis logboek opgeslagen. Indien nodig, zoals na een inbraak, heeft u toegang tot dit gebeurtenis logboek en kunt u de afgelopen gebeurtenissen bekijken (zie Hoofdstuk 9. Onderhoud).
- **Voor ouderen, lichamelijk gehandicapt en zieke personen zorgen:** Het systeem kan geprogrammeerd worden om de activiteit van mensen binnen het beschermde gebied te volgen en een alarmeringsbericht te versturen als gedurende een vooraf gedefinieerde periode geen enkele beweging is waargenomen (Zie Hoofdstuk 5. Menu's en functies).
- **Noodoproepen:** Indien nodig, kan aan personen een draadloze zender worden gegeven waarmee hij/zij noodoproepen kunnen sturen om assistentie te krijgen.
- **Onder dwang uitschakelen:** Als een gebruiker wordt gedwongen om het systeem uit te schakelen, kan een speciale code ("Dwang code") worden gebruikt die het systeem schijnbaar als gewoon uitzet, maar tegelijk een stil alarm naar de Meldkamer verstuurd (zie Hoofdstuk 2. Het PowerMaster systeem bedienen).
- • **Systeem supervisie:** Alle draadloze randapparatuur in het beveiligde gebied zenden periodiek een supervisie melding. Als dit bericht niet op tijd binnenkomt, toont de PowerMaster een "supervisie" storingsbericht. Indien gewenst kan uw monteur deze eigenschap uitschakelen.
- **Batterij supervisie:** De PowerMaster houdt voortdurend de conditie van de batterijen van de sensoren en apparaten in het systeem in de gaten en toont een "Batterij laag" bericht. De batterij dient binnen maximaal 30 dagen vervangen te worden. Draadloze sirenes kunnen, voordat de sirene helemaal inactief wordt, nog 2 keer alarm geven.

**Let op:** Wanneer het bericht "Batterij laag" wordt ontvangen, dient de batterij binnen 7 dagen vervangen te worden

### **PowerMaster-10 G2 Paneel Indicatoren en Bediening**

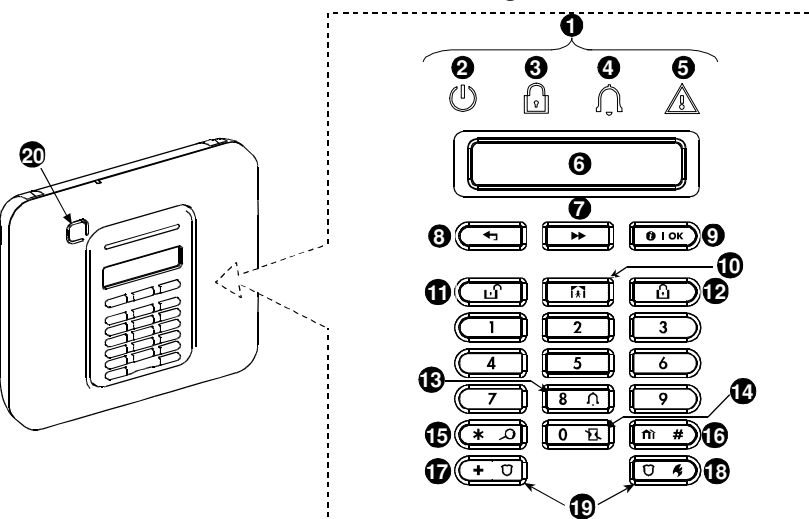

**Figuur 1a.** PowerMaster-10 G2 Knoppen en indicaties

### **LED indicaties**

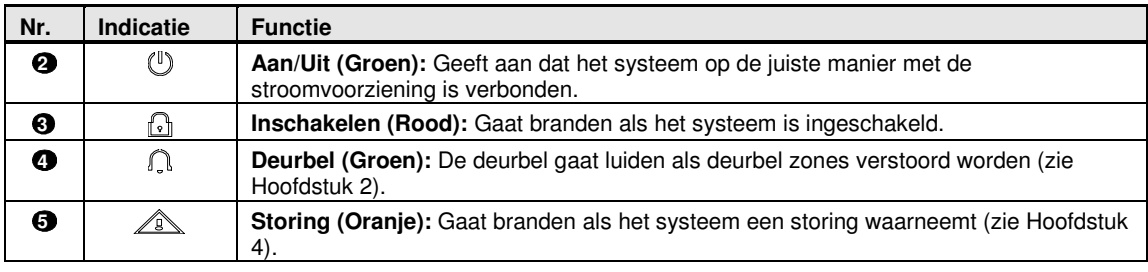

# **INLEIDI**

### **Bedieningstoetsen**

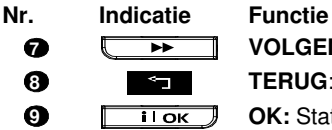

**7 VOLGENDE:** Om binnen een menu een stap verder te gaan.

**8 TERUG**: Om binnen een menu een stap terug te gaan.

**9 OK:** Statusberichten een voor een bekijken en het selecteren van een weergave optie.

#### **Inschakeltoetsen**

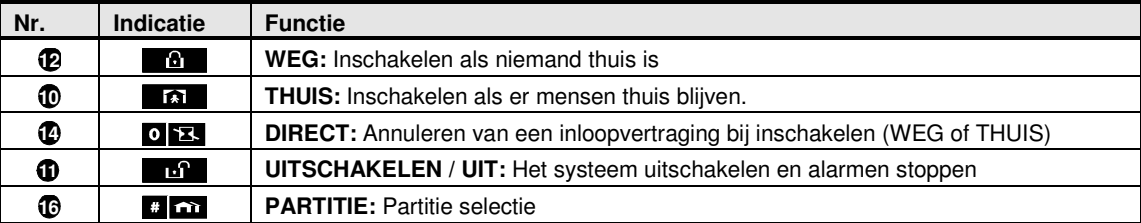

#### **Overige toetsen**

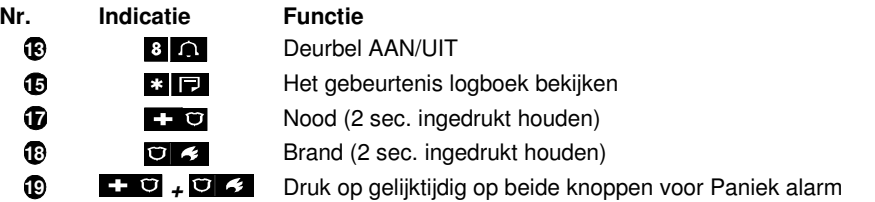

#### **Ingebouwde sirene**

Het PowerMaster paneel heeft een ingebouwde sirene met een hoog vermogen. Bij een alarm kan het geluid indringers afschrikken en hulp inroepen.

De maximale tijd dat een sirene werkzaam zijn wordt door de monteur overeenkomstig lokale regelgeving geconfigureerd.

**Continu AAN** als door een inbraakzone of een 24-uur zone wordt veroorzaakt of als een gebruiker een "paniekalarm" genereert.

Als het alarm door een brand zone wordt veroorzaakt (er wordt rook waargenomen) **AAN - AAN - AAN - pauze - AAN - AAN - AAN - pauze -....** enz.

Als niemand aanwezig is om het alarm uit te schakelen, zal de sirene gedurende een door de monteur vastgestelde tijd luiden - daarna stoppen. Indien ingeschakeld zal het flitslicht zal blijven flitsen totdat het systeem is uitgeschakeld of totdat de sirene stopt, in overeenstemming met de configuratie door de monteur.

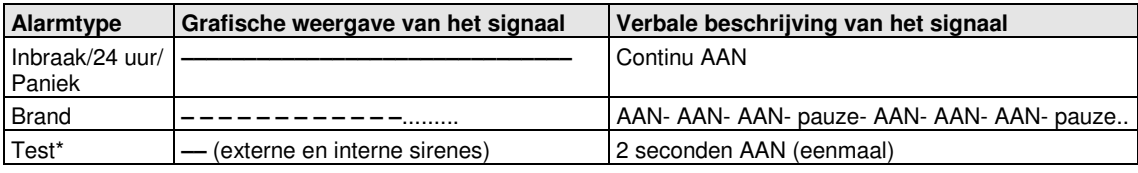

\* Niet bij alle modellen

### **Hoorbare indicaties**

U hoort tijdens het gebruik van deze alarmcentrale de volgende geluiden:

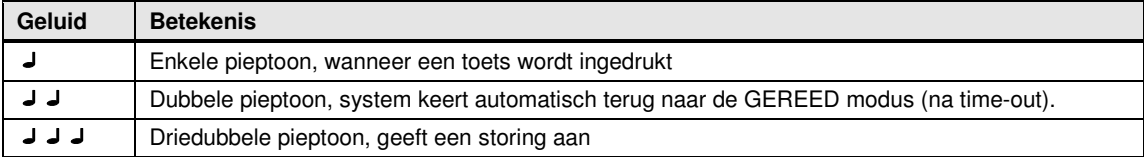

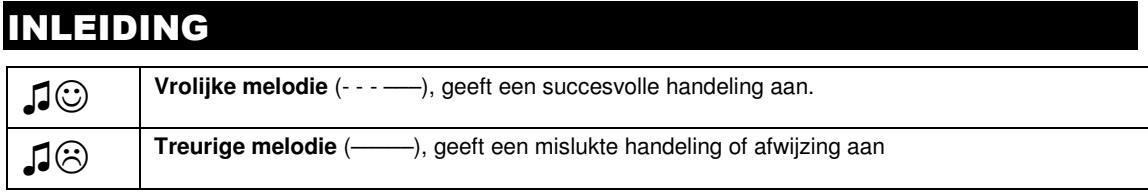

# **LCD Display**

 Het display is een enkele regel LCD van 16 tekens met backlight, die gebruikt wordt voor het tonen van de systeemstatus en events, de tijd en de datum, programmeer instructies en een event logboek met de datum en tijd van elk event. De normale display wisselt af met de tijd en de systeem status, bijvoorbeeld:

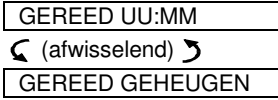

# **Screensaver Mode**

Om veiligheidsredenen wordt soms vereist de status indicatie (LCD en LED display) voor een mogelijke indringer te verbergen. Als de Screensaver optie door de monteur is ingeschakeld, dan zal op het display nadat 30 seconden geen toets is ingedrukt te zien geven "PowerMaster-10" en de LEDs zullen geen status aangeven. Het drukken op een willekeurige toets toont weer de normale status. Het drukken op de Brand of Nood toetsen initieert ook het Brand of Noodalarm.

Indien door de monteur voor extra beveiliging geconfigureerd, zal het systeem u ook vragen de gebruikscode in te voeren, voordat de normale display getoond wordt.

Zodra de partitie is ingeschakeld, kan de monteur het systeem zo configureren dat indien er gedurende langer dan 30 seconden geen toets wordt ingedrukt, de datum en tijd zullen worden getoond op het display.

# **Proximity Tags**

Uw systeem reageert ook op geldige proximity tags. De proximity tag zorgt ervoor dat u een aantal functies kunt uitvoeren zonder de gebruikscode in te voeren, bijvoorbeeld inschakelen, uitschakelen, het event logboek lezen, etc. Zodra de gebruikerscode is vereist, kunt u simpelweg een geldige proximity tag presenteren en de gewenste handeling uitvoeren zonder uw gebruikerscode in te moeten voeren.

Indien het systeem is uitgeschakeld en u presenteert een geldige proximity tag, dan verschijnt het bericht "<OK  $=$  WEG" in het display. Drukt u nu op de  $\bigcirc$  lots, dan schakelt het systeem direct in, als u niets doet schakelt het systeem automatisch na drie seconden in (het bericht "Verlaat het pand" verschijnt). Door nogmaals de proximity tag te presenteren, schakelt u het systeem UIT.

In plaats van op de  $\bullet$   $\bullet$  toets te drukken (zie hierboven), kunt u ook een of tweemaal op de  $\bullet$  toets drukken (eenmaal voor "<OK = THUIS>", tweemaal voor "<OK = UIT>", gevolgd door de **QUAS** toets, om THUIS in te schakelen of UIT te schakelen.

### **Gebruikers en codes**

Als een Hoofdgebruiker (Gebruiker nr. 1) heeft u een 4-cijferige beveiligingscode nodig voor het bedienen van het systeem (code 0000 is niet toegestaan). U kunt ook andere personen toestemming geven het systeem te gebruiken door hen een eigen beveiligingscode te geven (zie Hoofdstuk 5, B.4 Gebruikerscodes programmeren).

Beveiligingscodes worden voornamelijk gebruikt om het systeem in en uit te schakelen of om informatie te verkrijgen welke alleen aan geautoriseerde gebruikers voorbehouden is (zie Hoofdstuk 5, B.4 Gebruikerscodes programmeren).

Hiernaast kunt u 8 multifunctionele draagbare keyfobs verkrijgen, waardoor u en andere gebruikers het systeem ook buiten het terrein eenvoudig kunnen inschakelen, uitschakelen en besturen zonder toegang tot het paneel zelf (zie Hoofdstuk 2 en 5, B.7 Keyfob zenders toevoegen/verwijderen).

De Dwang code maakt het u mogelijk het systeem uit te schakelen met een speciale code, die een alarm naar de Meldkamer stuurt (zie Hoofdstuk 2).

# 2. Het PowerMaster systeem bedienen

Voor meer informatie over de in dit hoofdstuk gebruikte termen, zie BIJLAGE C. VERKLARENDE WOORDENLIJST.

# Eenvoudig in- en uitschakelen

Onderstaand volgen de procedures voor het eenvoudig in en uitschakelen van het alarmsysteem.

#### **Gereedmaken voor inschakeling**

Controleer dat GEREED wordt getoond voordat u gaat inschakelen.

GEREED UU:MM Dit geeft aan dat alle zones beveiligd zijn en dat u het systeem indien gewenst kunt inschakelen.

Als tenminste één zone open (verstoord) is, zal het display tonen:

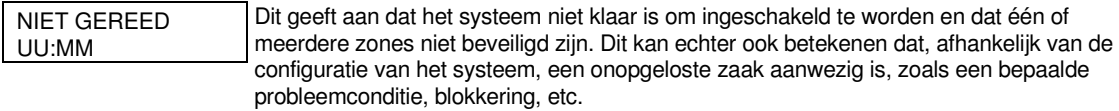

Voor het bekijken van de open zones klik op . De details en de locatie van de eerste open zone detector (gewoonlijk een open deur of venster sensor) wordt getoond. Voor het herstellen van de open zone moet de sensor worden gevonden en deze beveiligd worden (sluit de deur of het venster) – zie hieronder "Apparaat vinden". Elke klik op  $\theta$  ok toont een andere open zone of storing indicatie. Aanbevolen wordt om de open zone(s) te herstellen, zodat het systeem gereed is voor de status "gereed voor inschakeling". Als dit niet lukt, raadpleegt u uw monteur.

**Let op:** Voor het verlaten hiervan en terug te gaan naar de "GEREED" display, klik op  $\blacktriangle$ .

**Apparaat vinden:** Het PowerMaster systeem heeft een apparaat lokaliseerder die u helpt open of verstoorde apparaten te identificeren, welke worden aangegeven op de LCD display. Als het LCD display een open of verstoord apparaat aangeeft, gaat de LED op het betreffende apparaat knipperen om aan te geven "**ik ben het**". De "**ik ben het**" indicatie zal gedurende max. 16 seconden worden getoond op het apparaat en zal aanhouden zo lang de LCD het apparaat weergeeft.

### **Inschakeling 'WEG' / 'THUIS'**

Indien het systeem **GEREED** is en/of Geforceerd Inschakelen is ingeschakeld, gaat u als volgt verder. Zie voor meer informatie over Geforceerd Inschakelen "Geforceerd Inschakelen WEG of THUIS" hieronder.

Indien het systeem **NIET GEREED** is en Geforceerd Inschakelen is niet toegestaan, controleert u elke open zone detector om ze te sluiten.

Indien u wilt inschakelen met partities, zie "Selectieproces partities"<sup>1</sup> en ga verder als hieronder weergegeven.

Indien de gebruiker de staat van het systeem vanuit een hoog beveiligde modus heeft veranderd in een lager beveiligde modus, m.a.w. van INSCHAKELEN naar UITSCHAKELEN of vanuit INSCHAKELEN naar THUIS, zal de gebruiker worden gevraagd de gebruikerscode in te voeren zodat de optie SNEL INSCHAKELEN wordt overbrugd.

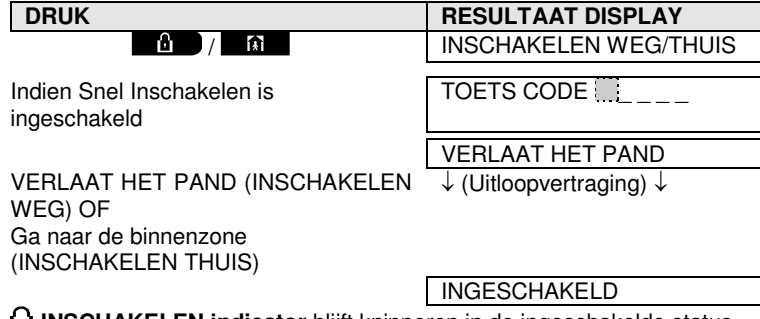

**INSCHAKELEN indicator** blijft knipperen in de ingeschakelde status.

L

# POWERMASTER SYSTEEM BEDIENEN

### **Uitschakelen en alarmen stoppen**

Betreed het beveiligde pand via een vertraagde zone. Bij het waarnemen dat u binnenkomt, begint het systeem de inloopvertragingstonen te laten horen, waardoor u geattendeerd wordt het systeem uit te schakelen voordat de inloopvertraging eindigt.

Na uitschakeling kunnen verschillende meldingen verschijnen die aangeven dat het systeem zich in een status van alarm **GEHEUGEN** bevindt. Het bericht **GEHEUGEN** verdwijnt alleen als het systeem weer opnieuw wordt ingeschakeld. Ga voor het uitschakelen van het systeem als volgt te werk:

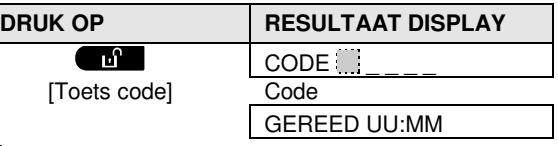

**INSCHAKELING indicator** schakelt het knipperen uit in de uitgeschakelde status. Door het uitschakelen van het systeem stopt ook het sirene alarm, onafhankelijk of het alarm is gestart in de ingeschakelde of uitgeschakelde staat.

### **Uitschakelen onder dwang**

Als u het systeem onder dwang moet uitschakelen voert u de dwangcode (standaard: 2580) in, of een andere code die door de monteur is ingesteld. Het systeem wordt gewoon uitgeschakeld, maar er wordt wel een stil alarm naar de Meldkamer gestuurd.

#### **Selectieproces partities**

Een bepaalde partitie in- of uitschakelen wordt gedaan met een geautoriseerde gebruikerscode of proximity tag. Het is niet mogelijk om het INSTALLATIEMODE menu te openen als een of meerdere secties in de THUIS of WEG stand zijn ingeschakeld.

Het selecteren van een partitie met een gebruikerscode of proximity tag gaat als volgt:

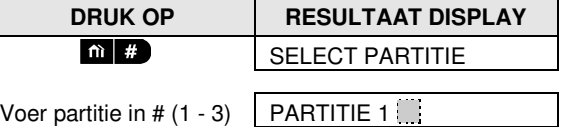

**Let op:** De "treurige melodie" klinkt als een partitie wordt geselecteerd waar geen componenten aan toegewezen zijn.

# Speciale In- en Uitschakelopties

In aanvulling op de eenvoudige in- en uitschakelopties, biedt PowerMaster diverse geavanceerde inschakel en uitschakel opties:

### **Van THUIS naar WEG schakelen**

U hoeft het systeem niet uit te schakelen, maar alleen op  $\Box$  te drukken. Het antwoord zal hetzelfde zijn als bij INSCHAKELING WEG hierboven. Verlaat het pand voordat de uitloopvertraging verloopt.

### **Van WEG naar THUIS schakelen**

U hoeft het systeem niet uit te schakelen, maar alleen op  $\blacksquare$  te drukken. Omdat deze handeling het beveiligingsniveau verlaagt, vraagt de PowerMaster u om uw hoofd gebruikerscode of gebruikerscode in te toetsen, waaruit blijkt dat u een bevoegde gebruiker bent.

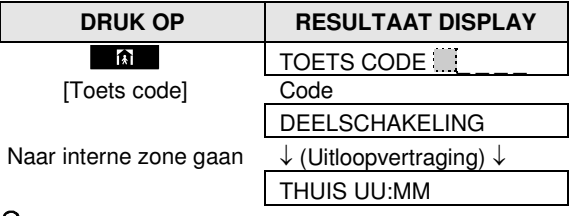

**INSCHAKELING indicator** knippert in de ingeschakelde status.

# **HET POWERMASTER SYSTEEM BEDIENE**

# **'Direct' WEG of THUIS inschakelen**

Het indrukken van Q **X** gedurende de uitloopvertraging schakelt het systeem in de "Direct" mode in, dat wil zeggen zonder inloopvertraging. Daarom zal een waarneming in elke zone een onmiddellijk alarm veroorzaken. Om DIRECT-WEG in te schakelen, gaat u als volgt te werk.

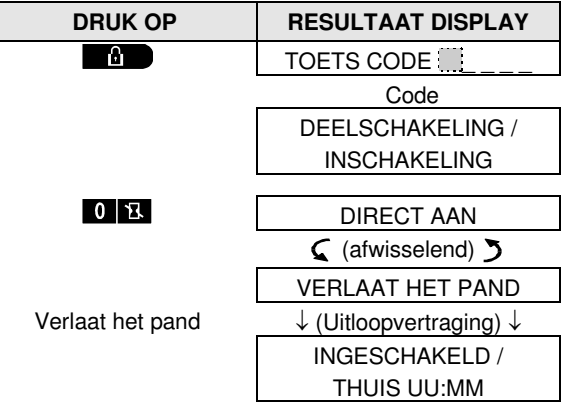

**INSCHAKELING indicator** brandt in de ingeschakelde status.

### **Geforceerd WEG of THUIS inschakelen**

Met Geforceerd Inschakelen kunt u het systeem zelfs inschakelen als het "NIET KLAAR" is. Eventuele open zones zullen gedurende de inschakeling worden overbrugd.

**Let op:** Wanneer het systeem geforceerd wordt ingeschakeld, "protesteert" de zoemer met een doorlopende toon tijdens de uitloopvertraging tot de laatste 10 seconden van de vertraging. U kunt dit signaal stoppen door weer op de inschakelingknop te drukken.

Als geforceerd inschakelen mogelijk is en u wilt het systeem inschakelen als de NIET GEREED boodschap wordt getoond, ga dan als volgt te werk:

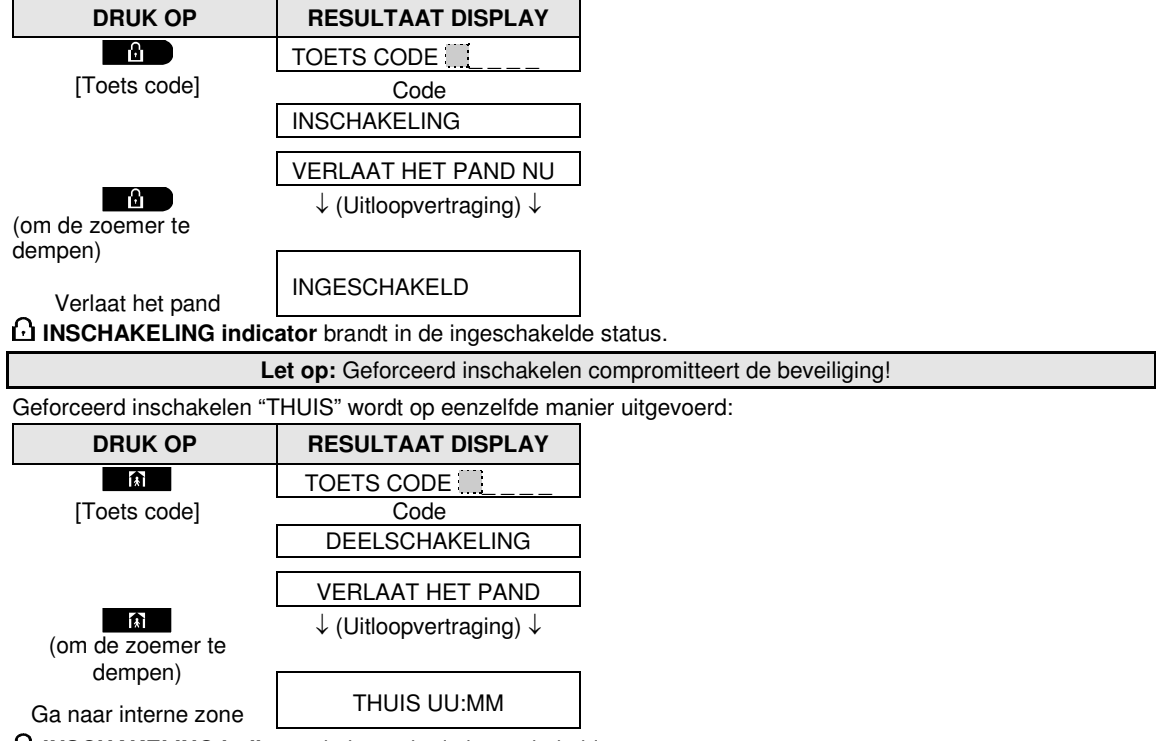

**INSCHAKELING indicator** knippert in de ingeschakelde status.

# POWERMASTER SYSTEEM BEDIENEN

### **Inschakelen in de Kindzender mode**

Deze modus, door de monteur mogelijk gemaakt, is vooral handig voor werkende ouders die er zeker van willen zijn dat hun kinderen thuis gekomen zijn en het systeem hebben uitgeschakeld. Een speciaal "Kindzender" bericht wordt verzonden als het systeem door een "kindzender gebruiker" wordt uitgeschakeld.

Kindzender gebruikers hebben een gebruikerscode of zijn gebruiker van een keyfob zender 5 tot 8. Het kindzender bericht wordt als een waarschuwing gezien en niet als alarm en wordt daarom naar de privé telefoons gestuurd die de gebruiker als doel voor waarschuwingsberichten heeft geprogrammeerd. Inschakelen in de kindzender modus is alleen mogelijk als "WEG" is ingeschakeld. Voor inschakelen in de Kindzender-modus, doe het volgende:

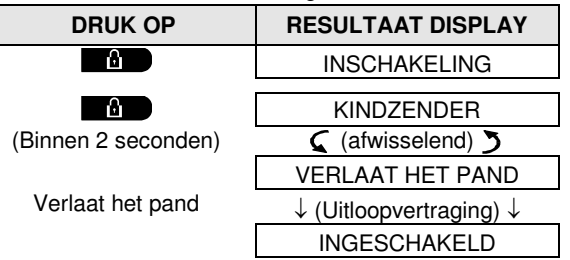

Let op: de Kindzender functie moet door uw monteur zijn geactiveerd. **INSCHAKELING indicator** brandt in de ingeschakelde status.

# Alarmen activeren

Onderstaand volgen diverse methoden die gebruikt kunnen worden voor het activeren van alarm.

### **Paniek alarm activeren**

U kunt handmatig een paniekalarm in de uitgeschakelde en de ingeschakelde status genereren. De volgorde is als volgt:

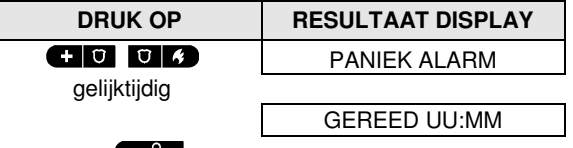

Druk op de **knop om het alarm te stoppen en voer een geldige gebruikerscode in.** 

### **Brandalarm <sup>1</sup> of Noodalarm starten**

U kunt als volgt ingeschakelde en uitgeschakelde status een brandalarm of een stil noodalarm activeren:

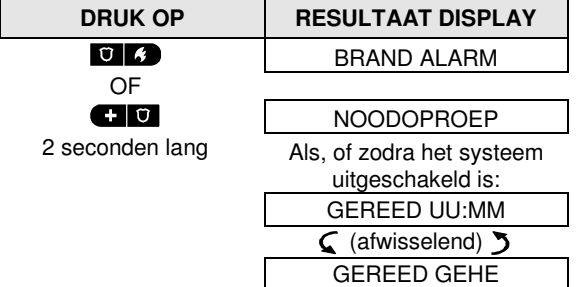

Druk op  $\Box$  om het alarm te stoppen en voer een geldige gebruikerscode in.

ׇ֧֬

<sup>1</sup> Deze functie is buiten werking gesteld in de ACPO versie

# **HET POWERMASTER SYSTEEM BEDIENE**

### **Deurbel AAN/UIT**

U kunt de deurbelzones inschakelen / uitschakelen (zie Bijlage C) door afwisselend op de **toat de toets** te drukken, zoals hieronder weergegeven:

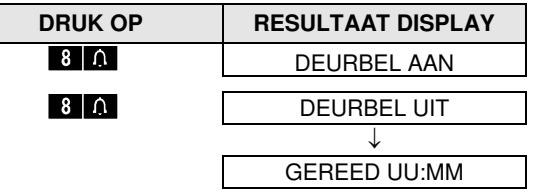

DEURBEL indicator lichten branden continu als "deurbel aan" is geselecteerd.

### **Het volume van de piepjes aanpassen**

In onderstaande tabel wordt getoond hoe het volume harder of zachter gezet wordt door op de <1> of <4> toets te drukken. (Ervan uitgaand dat het volume in eerste instantie op minimaal/maximaal stond).

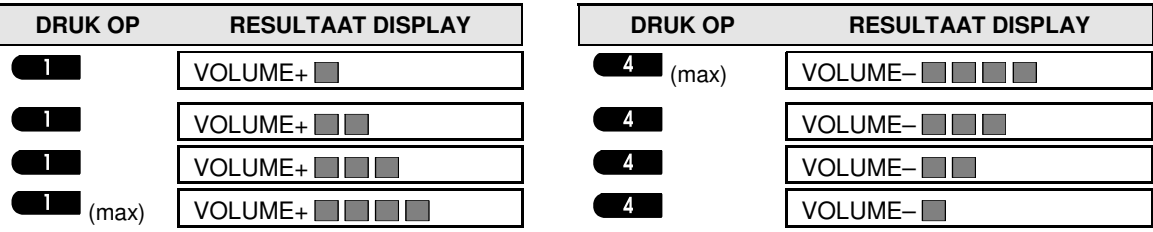

# EKTRISCHE APPARATEN BEDIENEN

# 3. Elektrische apparaten bedienen

### **Bedieningsopties en drukknoppen**

Het PowerMaster systeem biedt de mogelijkheid om via een programmeerbare PGM uitgang een elektrisch apparaat handmatig of automatisch te bedienen.

De gebruiker bepaalt de AAN en UIT tijden via de Schakelklok optie (zie hoofdstuk 5 - B.14 Een Tijdschema programmeren). De installateur heeft bepaald welke sensoren worden gebruikt om het elektrische apparaat aan te sturen. **U bepaalt echter zelf hoe en of het apparaat reageert** (zie volgende tabel).

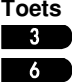

 $\mathbf Q$ 

#### **Functie**

Handmatig aanzetten van het apparaat aangesloten op de PGM uitgang.

- Handmatig uitzetten van het apparaat aangesloten op de PGM uitgang.
	- De automatische activering selecteren:
		- Sensors: het apparaat wordt geactiveerd door de geprogrammeerde sensoren.
		- Timer: het apparaat wordt door het tijdschema geactiveerd.
		- Beide: Het apparaat wordt geactiveerd door zowel de sensors als door de timer.

Voorbeelden van automatische bediening:

- **Timer bediening:** Zelfs als u niet aanwezig bent wordt een elektrisch apparaat automatisch aan/uit gezet.
- **Sensor bediening:** Zodra een omtrek zone wordt geactiveerd, wordt een elektrisch apparaat automatisch aangezet.

**Let op**: Het automatisch aan- en uitzetten van het elektrische apparaat is ook afhankelijk van de instellingen in het Tijdschema menu. (zie Hoofdstuk 5 - B.14 Een Tijdschema programmeren).

### **Automatische activering selecteren**

U kunt twee van de vier opties selecteren:<br>  $\bullet$  Met Timer AAN  $\bullet$  Met Timer UIT

- $\bullet$  **Met Timer AAN**
- Met sensor AAN Met sensor UIT

De huidige actieve opties worden gemarkeerd door een donker vakje (ii) aan de rechterzijde van het display. Druk op de  $\blacksquare$  toets om de 2 overige opties te bekijken.

De niet gebruikte optie is te herkennen aan het missen van het donkere vakje. Druk op de **als de** lats de gewenste optie in het display staat. De vrolijke melodie klinkt en het donkere vakje verschijnt om aan te geven dat de nieuwe keuze is opgeslagen.<br>CRUK OP **DESULTAAT DISPLAY** 

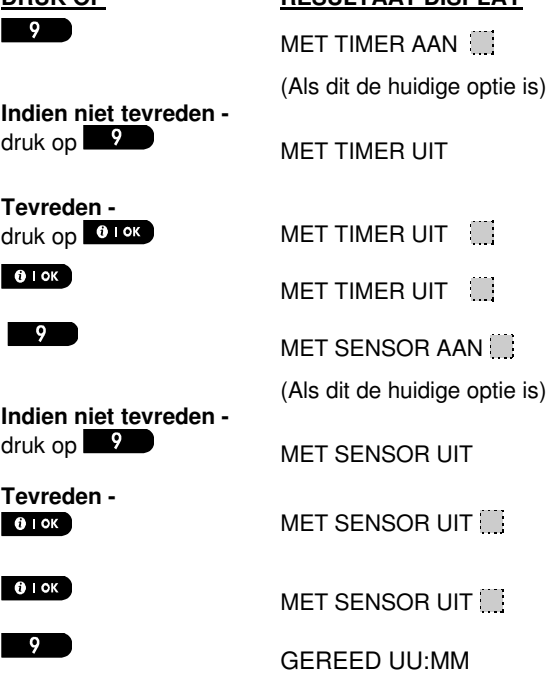

# 4. Storingen en Alarm geheugen bekijken

# **Alarm en sabotage geheugen Indicatie**

De PowerMaster bewaart in zijn geheugen alle alarm en "sabotage" gebeurtenissen die tijdens de laatste inschakelperiode zijn voorgevallen.

**Let op:** Alarm gebeurtenissen worden pas na de "afbreekperiode" onthouden (zie Bijlage C). Dit betekent dat wanneer u direct uitschakelt – voordat de afbreekperiode is afgelopen – er geen geheugen indicatie wordt weergegeven

#### **A. Indicatie van alarm en sabotage conditie**

Als het systeem na een alarm gebeurtenis wordt uitgeschakeld, wordt een knipperend **GEHEUGEN** bericht als volgt getoond:

GEREED UU:MM

 $C$  (afwisselend)  $\sum$ 

GEREED GEHE

#### **B. Alarm- en sabotage-informatie tonen**

Druk op de <sup>to lex</sup> toets op de alarm- en sabotage-informatie te bekijken.

VOORBEELD: Er is een alarm afgegaan doordat de garagedeur - zone nr. 12 - is geopend **maar vervolgens gesloten werd**. Daarnaast heeft de bewegingsmelder van de slaapkamer - zone nr. 7 - een "Sabotage" bericht gestuurd omdat de behuizing is geopend.

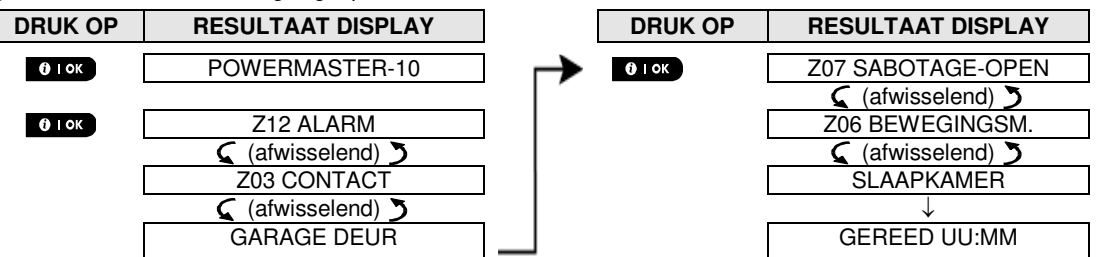

Door weer op de <sup>010K</sup> toets te drukken zal het display details van andere gebeurtenissen laten zien in sabotage open (als die er is) of terug keren naar de normale status (zie A hierboven).

Als het systeem NIET GEREED is, toont het display eerst de open zones en daarna de alarm geheugen gebeurtenissen.

### **Geheugen indicatie wissen**

Voor het wissen van de Geheugenindicatie moet u eerst de oorzaak van het alarm, zoals hierboven beschreven, achterhalen. Bij terugkeer naar het 'Gereed' scherm, druk dan op Weg **en D**en voer, indien gevraagd, de code in; druk daarna op Uitschakelen **Die aa**gevolgd door de code. Het geheugenbericht zal nu verdwijnen. Anders worden de geheugen indicatie en inhoud gewist bij de volgende systeeminschakeling.

### **Storingen**

#### **A. Indicatie van een storing**

Als het systeem een probleem in één van de ingeleerde apparaten waarneemt, gaat de STORING indicator branden, worden elke minuut 3 piepjes gehoord en wordt een knipperend **STOR** bericht als volgt getoond.

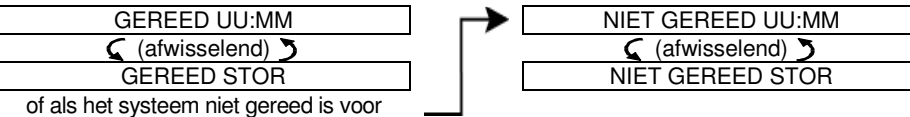

inschakeling

#### **B. Storing informatie tonen**

Alle storingsberichten moeten worden bekeken en gecorrigeerd zoals hieronder beschreven:

VOORBEELD: De magneetcontact in de keuken - zone nr. 9 - heeft een lage batterij gerapporteerd - de sensor in de woonkamer zone nr. 15 - is inactief geweest en er is een poging tot het verzenden van een melding naar uw telefoon mislukt. Deze storingen weerhouden het systeem er echter niet van om "in te schakelen".

# PROBLEMEN EN ALARMGEHEUGEN BEKIJKEN

Voor het één-voor-één bekijken van de bron van de huidige problemen, klik herhaaldelijk op de <sup>010%</sup> knop, zoals hieronder getoond:

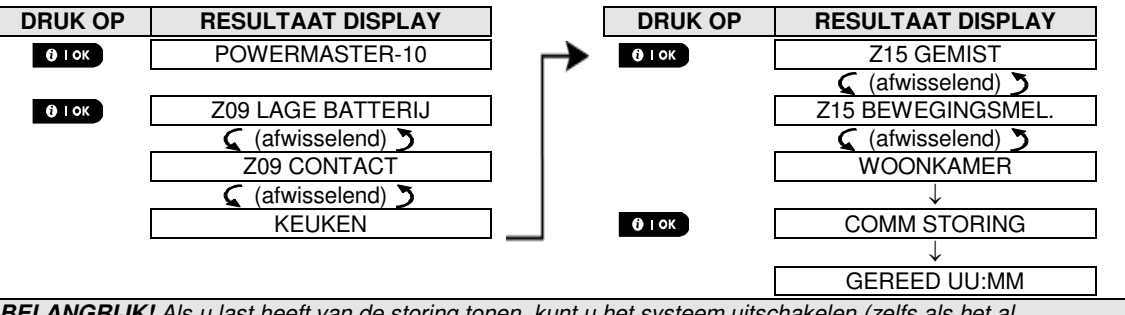

**BELANGRIJK!** Als u last heeft van de storing tonen, kunt u het systeem uitschakelen (zelfs als het al uitgeschakeld is). **Hierdoor zijn de storingstonen 4 uur stil.** 

#### **C. Geheugen en storing informatie tegelijkertijd bekijken**

Als **alarm / sabotage gebeurtenissen** in het alarm geheugen worden vastgehouden en er tegelijk een **storing** bestaat, zal het display eerst het alarmgeheugen tonen, gevolgd door storingen, zoals beschreven in de bovenstaande secties A en B.

#### **Algemene indicaties**

Nadat alle storingsberichten zijn getoond, en indien de centrale is voorzien van een SIM kaart, zal de Powermaster de GSM signaalsterkte tonen, met drie opties: "GSM ONTV STERK" / "GSM ONTV GOED" / "GSM ONTV ZWAK".

Indien er ook een PIR Camera is ingeleerd, zal de melding "GPRS init." op het display komen te staan, om aan te geven dat deze verbinding opgebouwd wordt. Dit bericht verschijnt na alle storingsberichten en direct na de GSM signaalsterkte indicatie (indien er een SIM kaart geplaatst is).

### **Storingen verhelpen**

De storing indicaties (verlichte STORING indicator en knipperend STOR. bericht) verdwijnen zodra de storing is opgelost. De onderstaande tabel beschrijft de systeemstoringen en de bijbehorende correctieve acties. **Als het u niet lukt om de storing te verhelpen, neem dan contact op met uw beveiligingsinstallateur.** 

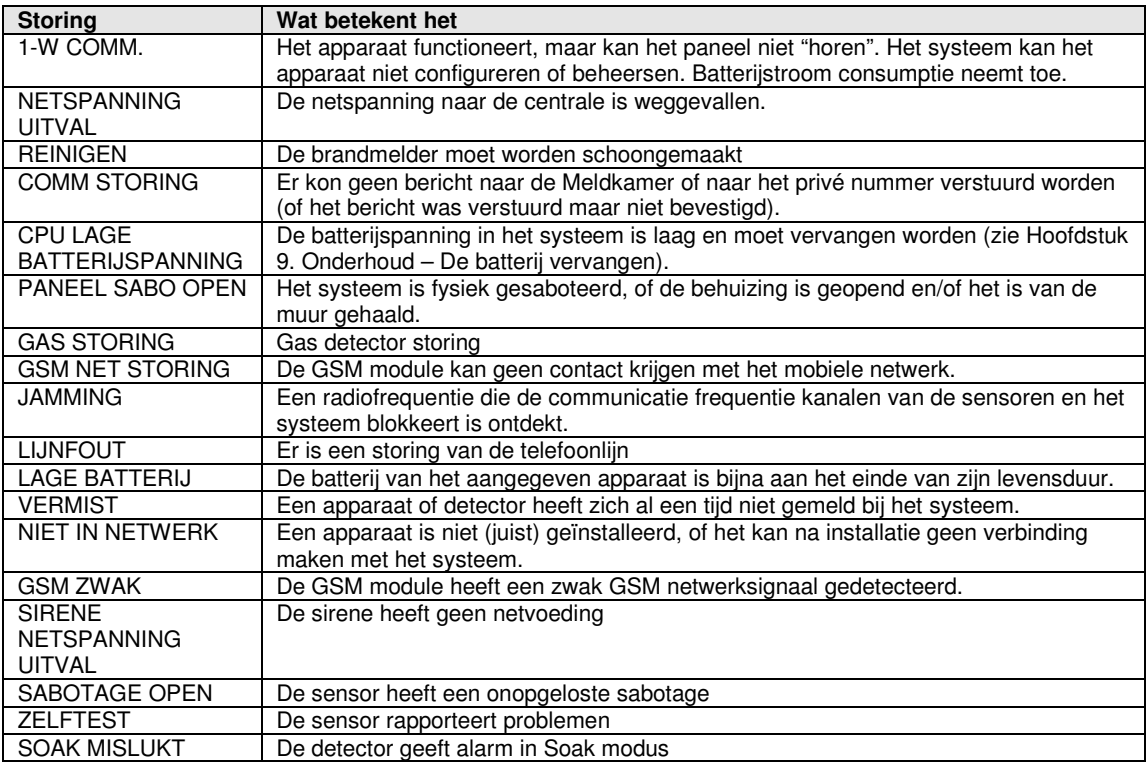

# 5. Menu's en functies

In dit hoofdstuk worden de programmeringsfuncties voor de gebruiker van uw PowerMaster systeem besproken en kunt u het PowerMaster systeem aanpassen aan uw specifieke behoeften. Het hoofdstuk is als volgt onderverdeeld in twee paragrafen:

**Deel A –** Geeft aan hoe het GEBRUIKERSOPTIES menu kan openen/kan verlaten en hoe de gewenste instelling opties geselecteerd worden.

**Deel B –** Begeleidt u door het uitvoeren van de geselecteerde instellingen.

### **A.1 Het Gebruikersopties menu openen en een optie selecteren**

De onderstaande procedure beschrijft het openen en gebruiken van het Gebruikersopties menu. Gedetailleerde beschrijvingen van de Gebruikersopties worden aan het eind van de procedure gegeven. Voor het verlaten van het Gebruikersopties menu – zie sectie A.2.

- 1. U kunt het "GEBRUIKERSOPTIES" menu alleen openen als het systeem is uitgeschakeld.
	- 2. Lees zorgvuldig de sectie "Aanvullende informatie" volgens de aangegeven referenties <sup>1</sup> enz. zie de tabel aan het eind van deze sectie.

# **A. Voor het openen van het GEBRUIKERSOPTIES menu**

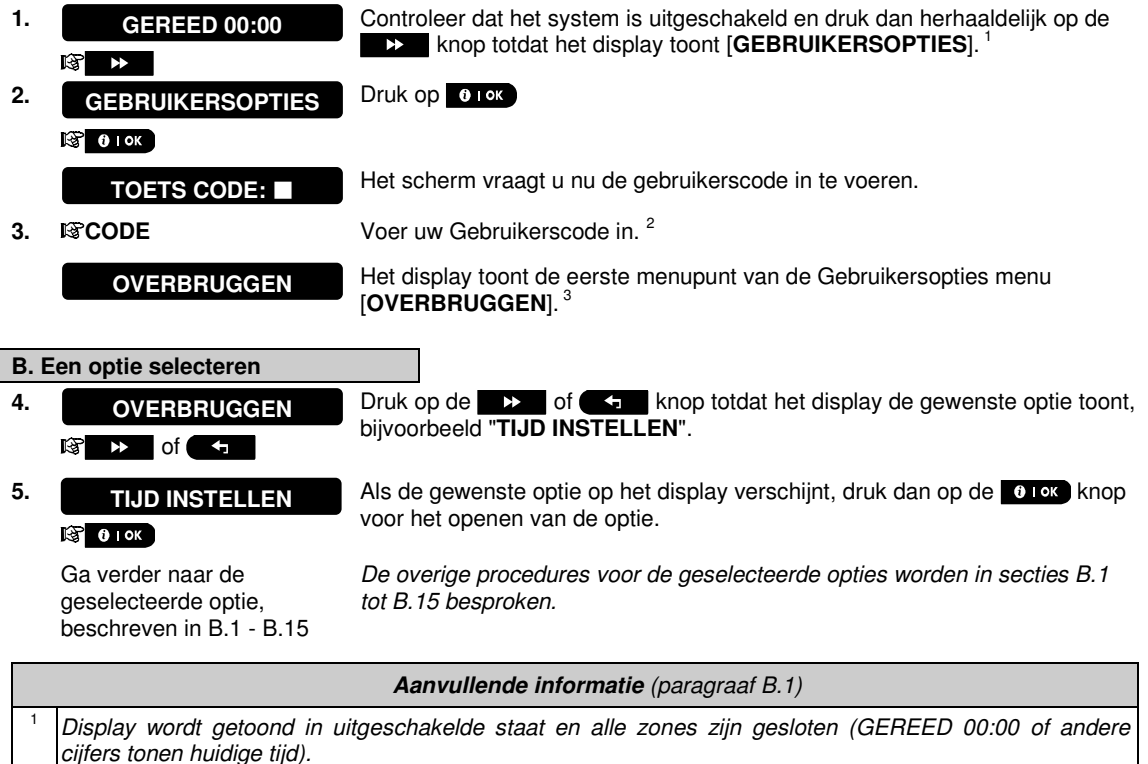

- $2 \mid a$ . Indien u nog niet uw persoonlijke code hebt gewijzigd, gebruik de fabriekscode 1111.
	- b. De Hoofdgebruiker heft toegang tot alle Gebruikersopties. Alle andere gebruikers hebben slechts toegang tot de Overbrugging opties.
	- c. Een Gebruikerscode mag niet gelijk zijn aan de installatiecode.
	- d. Indien u vijfmaal een ongeldige gebruikerscode heeft ingevoerd, zal het keypad automatisch voor een vooraf gedefinieerde periode worden uitgeschakeld en zal het bericht '**Foutieve Wachtw.'** worden weergegeven.
- $3$  De optie OVERBRUGGEN wordt alleen in de Gebruikersopties menu getoond als dit door de monteur mogelijk is gemaakt. Anders zal de eerste getoonde GEBRUIKERSOPTIES optie zijn: [**GEBRUIKERCODES**].

**C. Gebruikersopties menu**

Druk op  $\rightarrow$  totdat het scherm de gewenste optie toont en druk dan op **0.10%**.

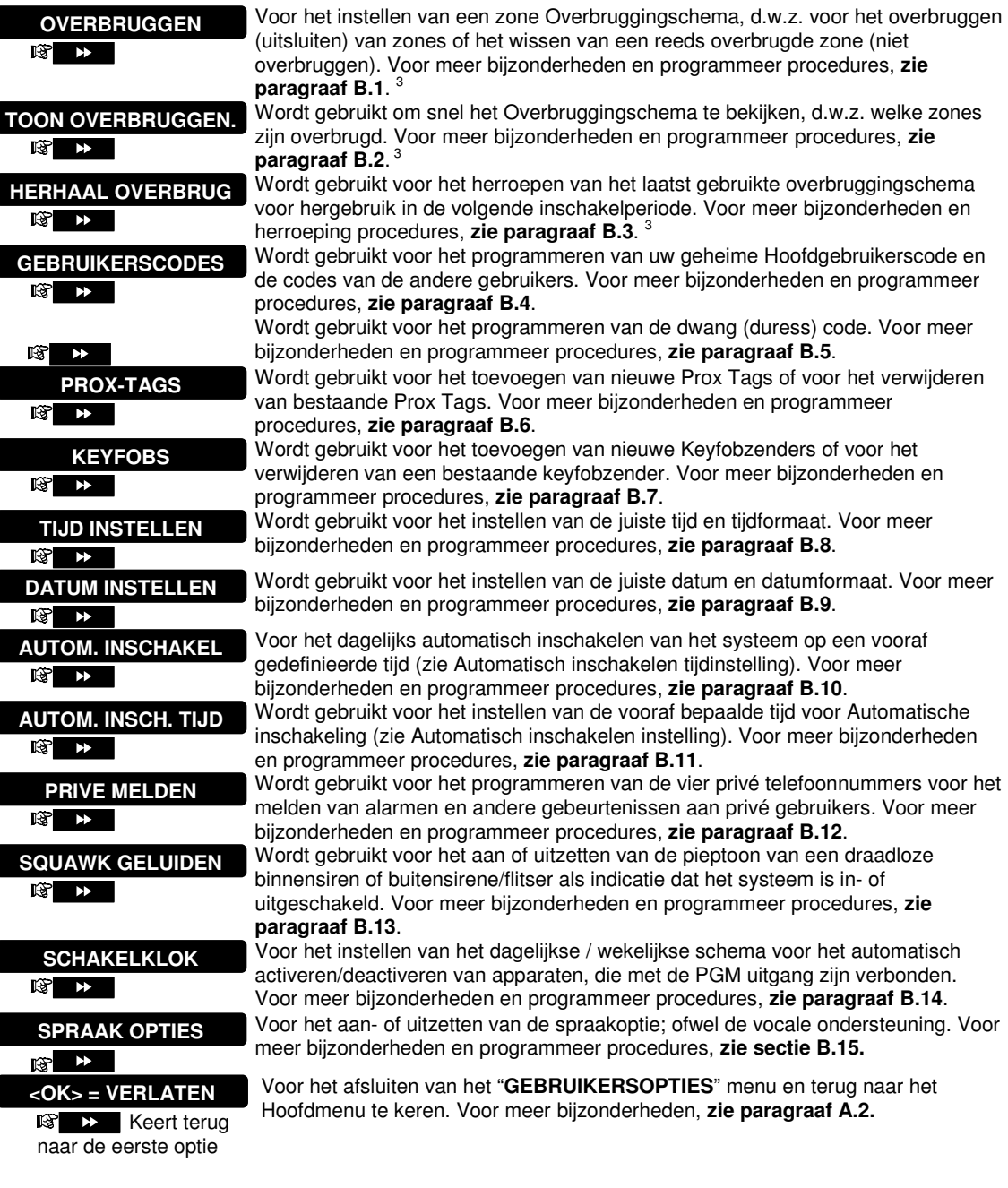

### **A.2 Naar vorige optie terugkeren of het GEBRUIKERSOPTIES menu afsluiten**

Tijdens het installatieproces is het vaak noodzakelijk naar de voorgaande stap of optie terug te keren (d.w.z. "een niveau hoger") of het Gebruikersopties menu te verlaten.

#### **A. Een optie teruggaan**

Om een optie terug te gaan tijdens het installatie proces, klik eenmaal of meerdere malen op **. Elke klik** . Elke klik neemt u een niveau hoger of naar de voorgaande stap.

#### **B. Om het GEBRUIKERSOPTIES menu te verlaten**

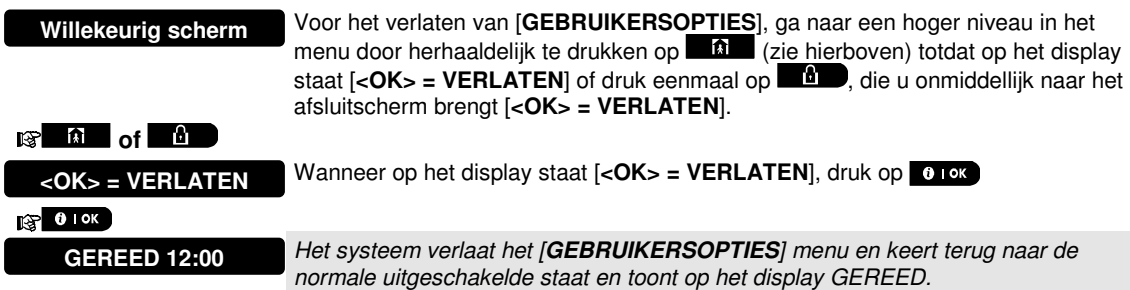

### **A.3 Knoppen voor navigatie en instellingen**

De knoppen van het keypad worden bij het programmeren voor diverse functies gebruikt. De volgende tabel voorziet een gedetailleerde beschrijving van de functie of het gebruik van elke toets.

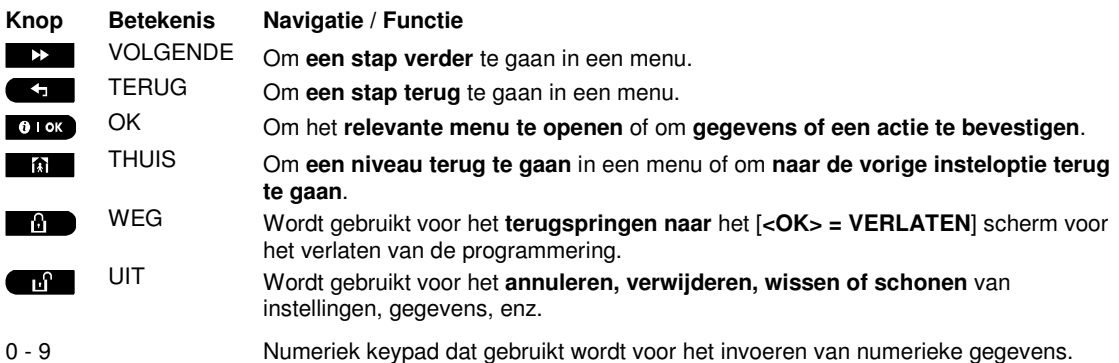

### **B.1 Het Zone overbruggingschema instellen**

Overbrugging maakt het mogelijk dat slechts een deel van het systeem wordt ingeschakeld, waardoor –terwijl het systeem is ingeschakeld – vrije beweging van mensen mogelijk is in bepaalde zones. Het wordt ook gebruikt om tijdelijk defecte zones of bepaalde sensoren te deactiveren, waardoor reparaties in een ruimte mogelijk worden.

♦ Hier kunt u het Zone overbruggingschema instellen, d.w.z. door het bladeren door de lijst van in het PowerMaster systeem geregistreerde (ingeleerde) sensors en aan te geven welke defecte of verstoorde sensoren (GEREED of NIET GEREED) overbrugd (gedeactiveerd) moeten worden of welke OVERBRUGDE zones (sensoren) GEWIST (gereactiveerd) moeten worden.

Als u een Overbruggingschema hebt ingesteld, kunt u de onderstaande 3 opties gebruiken:

- **>** Snel bekijken van overbrugde zones zie paragraaf B.2.
- **>** Snel wissen van een overbrugde zone, d.w.z. het reactiveren van de overbrugde zone zie paragraaf B.1.
- **>** Herhalen (terugroepen) van het laatst gebruikte overbruggingschema zie paragraaf B.3.

(i) 1. Zones worden overbrugd gedurende slechts één inschakel-uitschakel periode. Het uitschakelen van het systeem na inschakeling zal het gehele overbruggingschema deactiveren, maar u kunt het terugroepen en opnieuw gebruiken, zoals beschreven in paragraaf B.3.

- 2. Brandzones kunnen niet overbrugd worden.
- 3. Lees zorgvuldig de paragraaf "Aanvullende informatie" volgens de aangegeven referenties 1 enz. zie de tabel aan het eind van paragraaf B.3.

#### **LET OP ! – OVERBRUGGEN VAN EEN ZONE VERMINDERD DE BEVEILIGING !**

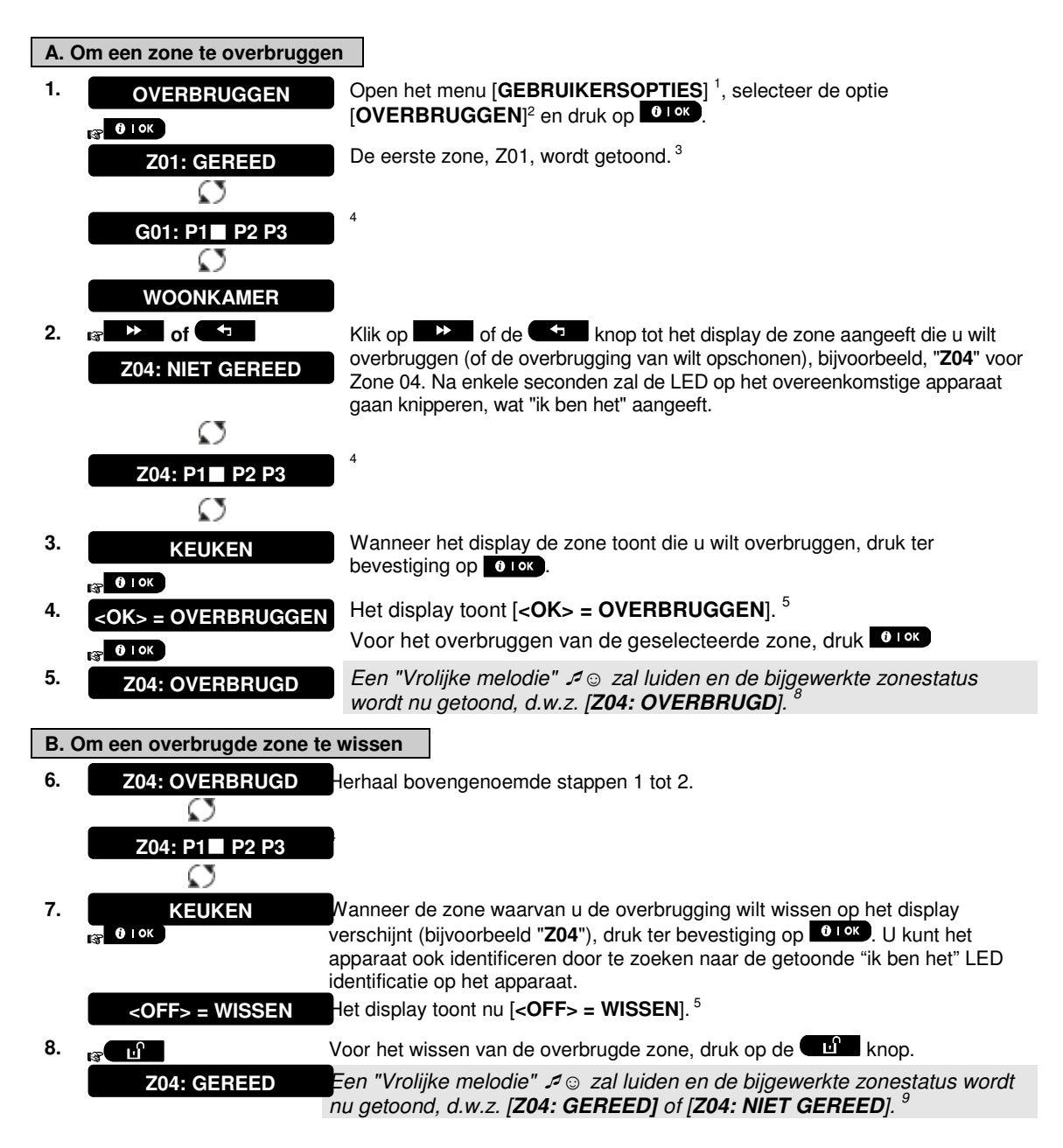

### **B.2 Het Zone overbruggingschema tonen**

♦ Hier kan het Overbruggingschema snel bekeken worden, d.w.z. de zones die als overbrugd ingesteld zijn voor de volgende ingeschakelde sessie.

- **1.** TOON OVERBRUGGEN. Dpen het menu [GEBRUIKERSOPTIES]<sup>1</sup>, selecteer de optie  $R^3$  0 | OK
	- **[OVERBRUGGEN]** en druk op **0.0K** 2
- **2.** Het display toont [**OVERBRUG LIJST] OVERBRUG LIJST** 
	- ran

**b** of  $\overline{a}$  **of**  $\overline{b}$  Klik herhaaldelijk op de **b** of  $\overline{a}$  knoppen om alle overbrugde zones in oplopende numerieke volgorde te bekijken. Wanneer GEREED, klik op de  $\Omega$  knop om af te sluiten.  $9$ 

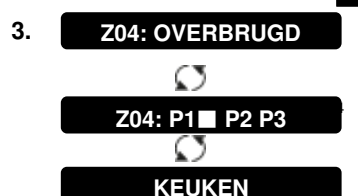

### **B.3 Het Zone overbruggingschema herroepen**

♦ Gebruik deze optie om het meest recente Overbruggingschema te herroepen (herhalen) voor gebruik tijdens de volgende inschakeling.

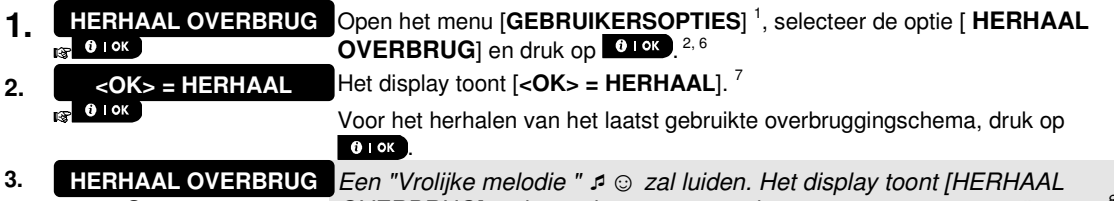

-☺ Ga terug naar stap OVERBRUG] en keert dan terug naar de "**GEBRUIKERSOPTIES**" stap 1 8

1

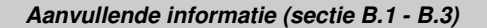

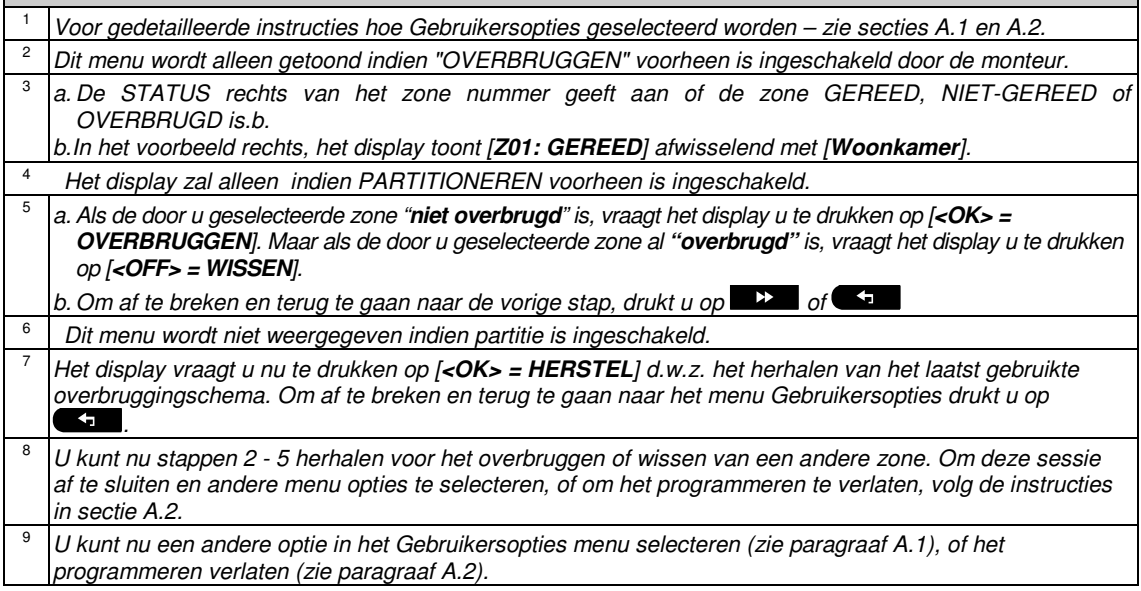

# **B.4 Gebruikerscodes programmeren**

Met het PowerMaster systeem kunt u tot 8 mensen autoriseren om het systeem in en uit te schakelen door ze elk te voorzien van een unieke, persoonlijke beveiligingscode bestaande uit 4 cijfers en ze allen een ander beveiligingsniveau en functie toe te wijzen. Er zijn twee soorten gebruikers: Hoofdgebruiker en Gebruiker. Onderstaande tabel vat de diverse bewerkingen die door verschillende gebruikers kunnen worden uitgevoerd, samen:

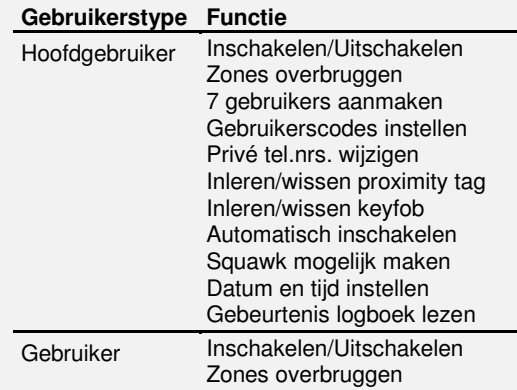

De gebruikerscodes worden als volgt toegewezen:

**Gebruikerscode 1** wordt toegewezen aan de Hoofdgebruiker van het systeem (d.w.z. de eigenaar). Het is de enige gebruikerscode die toegang geeft tot het Gebruikersopties menu. De standaard instelling van de Hoofdgebruiker (code 1) is 1111. Deze code kan niet worden gewist en dient zo snel mogelijk te worden vervangen door een geheime code.

**Gebruiker codes 2-4** worden toegewezen aan familieleden, collega's, etc. Zij kunnen het systeem in- en uitschakelen als gedefinieerd door de Hoofdgebruiker. Zij hebben toegang tot het "Gebruikersopties" menu voor alleen "zones overbruggen", onder voorbehoud dat deze optie door de installateur is mogelijk gemaakt.

**Gebruiker codes 5-8** zijn hetzelfde als gebruiker codes 2-4, maar kunnen aan een "Kindzender" (kinderen) gebruikers worden toegewezen. Voor een gedetailleerde verklaring van de Kindzender toepassing, zie Hoofdstuk 2 (Inschakelen met Kindzender) en Bijlage C.

Partitie optie<sup>∗</sup> (Voor meer informatie over de Partitie opties, zie Bijlage B).<sup>∗</sup>

Uw alarmsysteem kan door de installateur in drie aparte secties (partities) opgedeeld worden. Deze partities worden benoemd als partities P1, P2 en P3. Elke partitie kan apart worden in- en uitgeschakeld, zodat delen van het pand apart beveiligd worden.

Elk van de maximaal 8 gebruikers kan door de hoofdgebruiker geautoriseerd worden om één of meerdere partities te schakelen.

Hier kunt u de 8 Gebruikerscodes programmeren (of bewerken) en daarmee definiëren welke geautoriseerd worden voor het inschakelen en uitschakelen.

- ⊕ 1. De standaard instelling 1111 van de Hoofdgebruikerscode 1 is hetzelfde voor alle PowerMaster systemen en is bekend bij vele mensen. Daarom raden wij u aan dat u deze onmiddellijk vervangt door een unieke geheime code. **De Gebruikerscode mag nooit gelijk zijn aan de installatiecode.**
	- 2. Code "0000" is ongeldig! Deze niet gebruiken.
	- 3. De dwangcode die door de monteur is ingesteld (standaard 2580) kan niet worden geselecteerd als een normale gebruikerscode. Elke poging om deze te programmeren wordt door het systeem afgewezen.
	- 4. Lees zorgvuldig de paragraaf "Aanvullende informatie" volgens de aangegeven referenties <sup>1</sup> enz. zie de tabel aan het eind van deze paragraaf.

ׇ֧֬

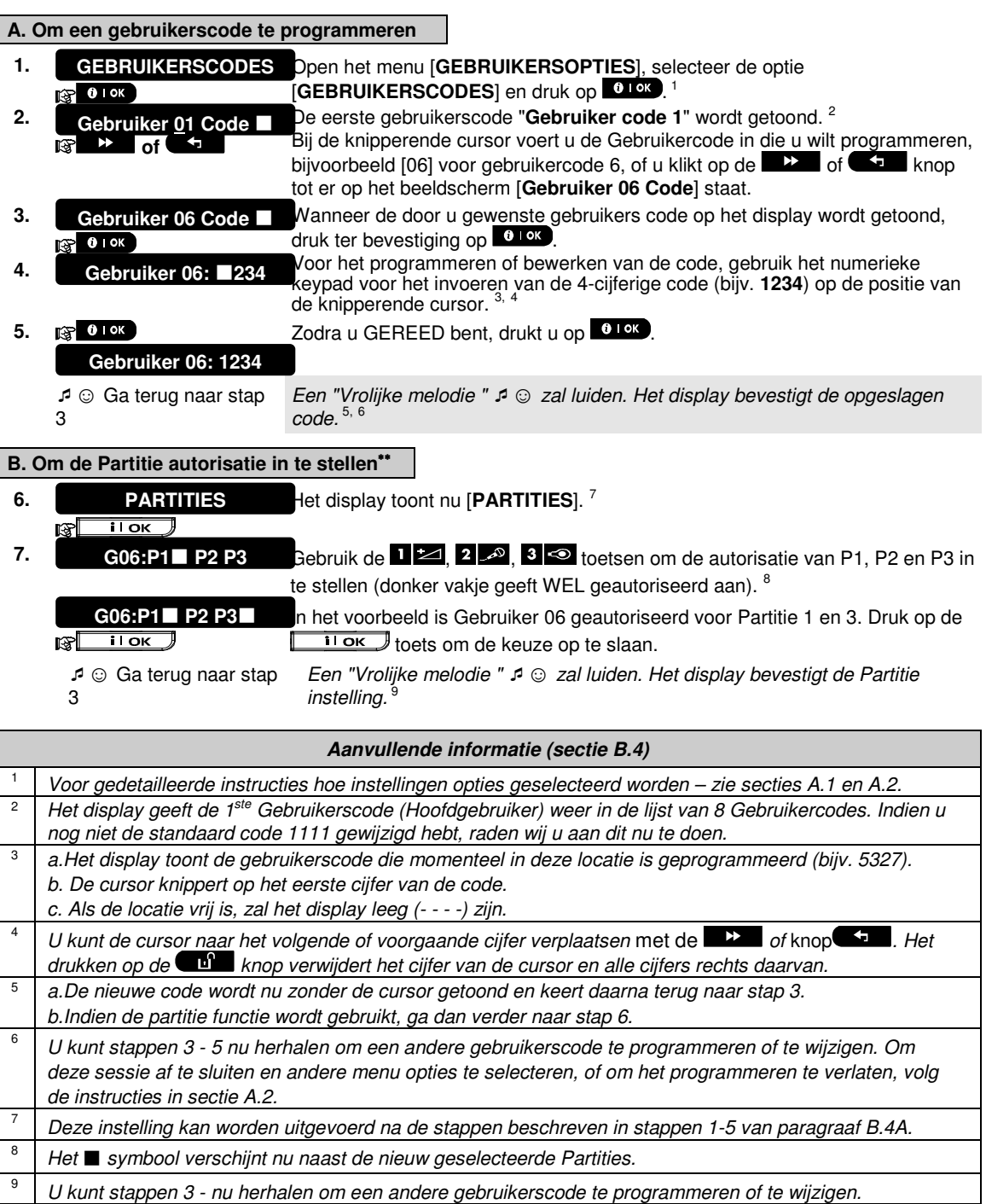

L

ſ

# **B.5 De Dwang code programmeren**

Een dwang (duress) alarm melding kan naar de Meldkamer verzonden worden indien u gedwongen wordt het systeem onder geweld of dreiging uit te schakelen. Om de dwangmelding te activeren, moet u het systeem met de dwangcode uitschakelen (standaard 2580).

#### **A. Om de dwang code te programmeren**

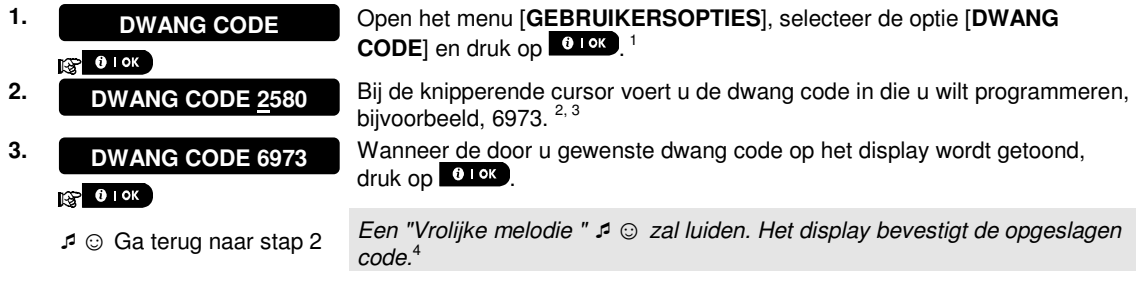

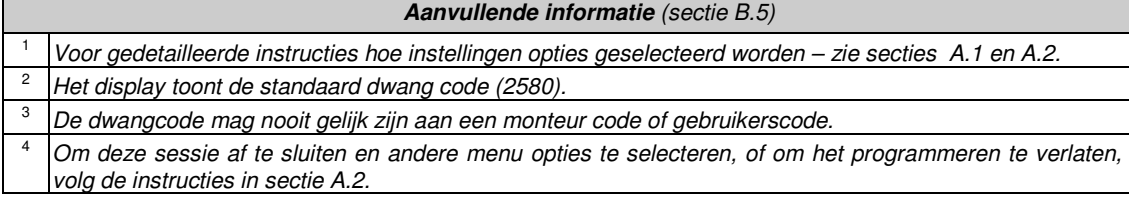

### **B.6 Proximity Tags toevoegen / verwijderen**

Elk van de 8 PowerMaster-10 G2 gebruikers kan een proximity tag gegeven worden, die hij/zij in plaats van een code kan gebruiken voor het uitvoeren van verschillende functies, zoals in-/uitschakelen, logboek bekijken, enz. Als een gebruikerscode vereist is, dan kan eenvoudig een geldige proximity tag gebruikt worden, in plaats van het invoeren van een gebruikerscode. Elke tag dient te worden toegewezen aan een serienr. 1-32 dat overeenkomt met de Gebruikercode Nr. 1-32 en dient overeenkomstig in het systeem te worden ingeleerd. Autorisatie van de partitie van de tags is gelijk aan de corresponderen gebruikerscodes. Proximity tag 3 is toegewezen aan gebruikerscode 3.

Hier kunt u nieuwe proximity tags toevoegen (inleren) of verwijderen, zoals vereist.

**1** Lees zorgvuldig de paragraaf "Aanvullende informatie" volgens de aangegeven referenties <sup>1</sup> enz. - zie de tabel aan het eind van deze paragraaf.

### **A. Een Proximity tag toevoegen (inleren)**

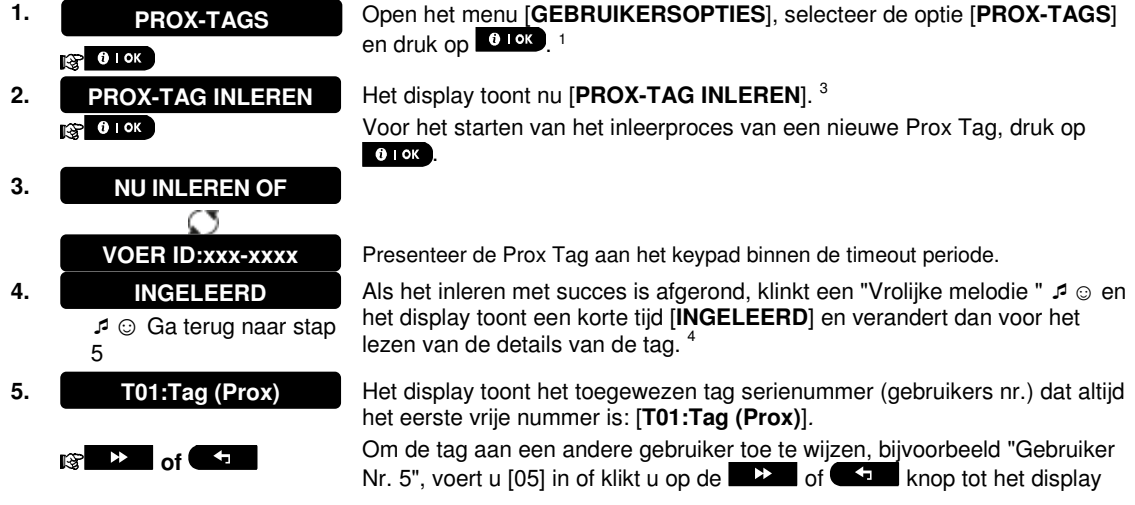

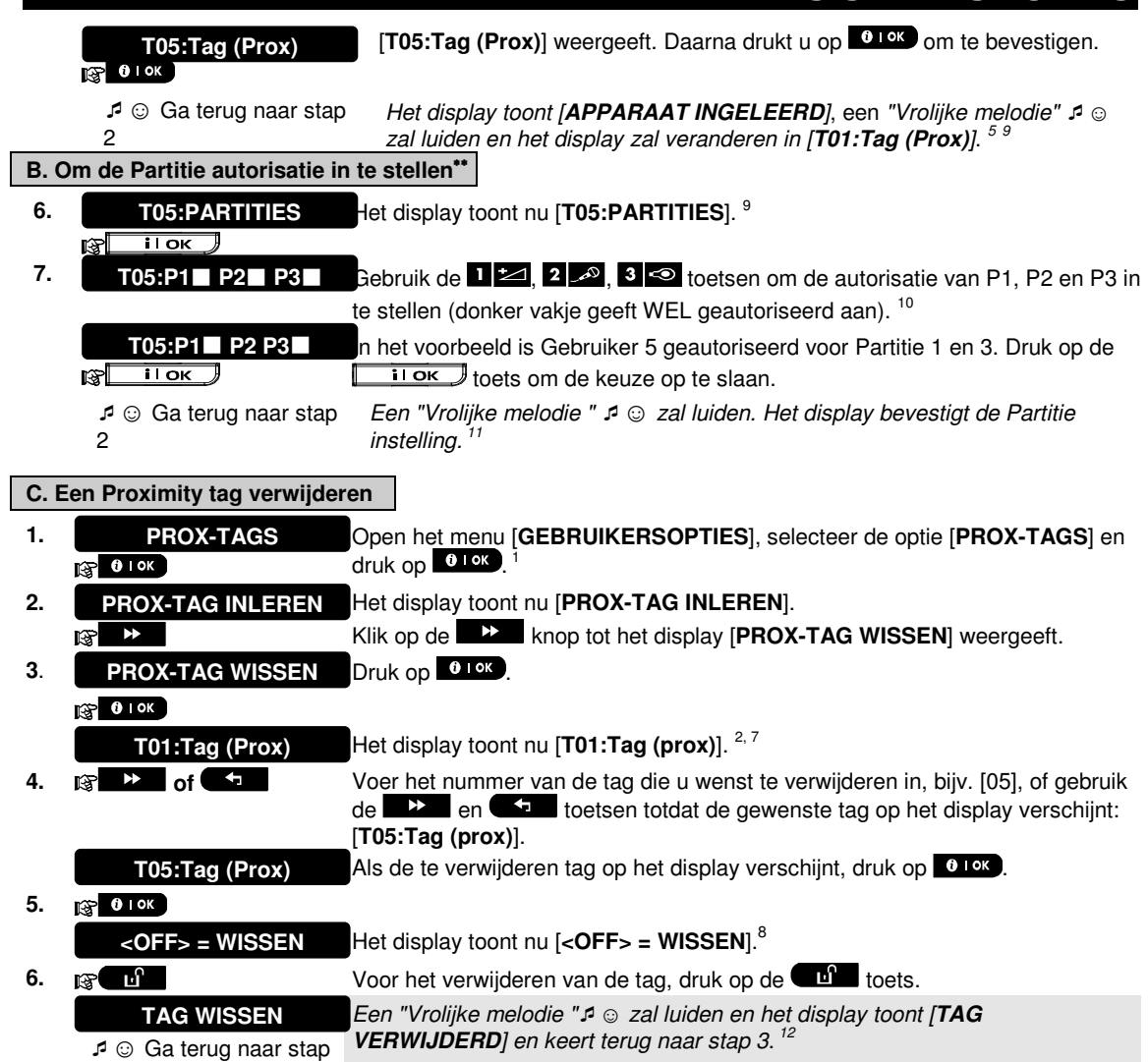

3

L

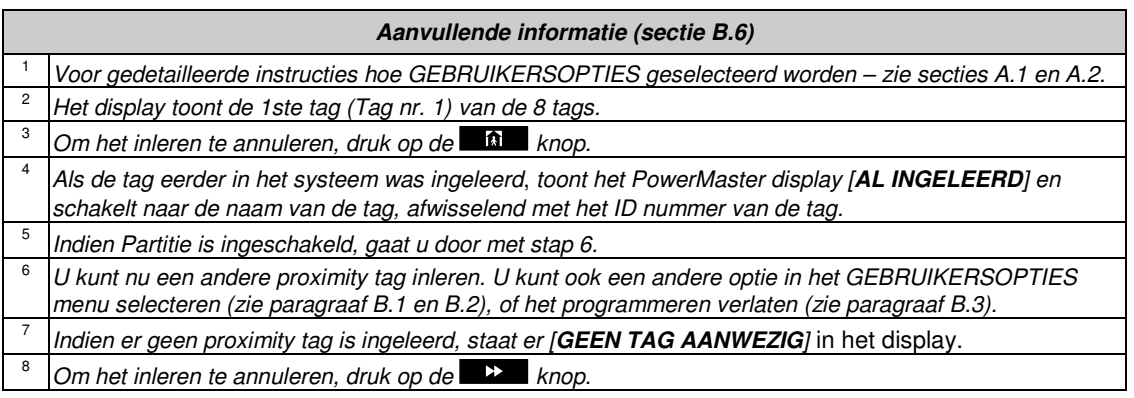

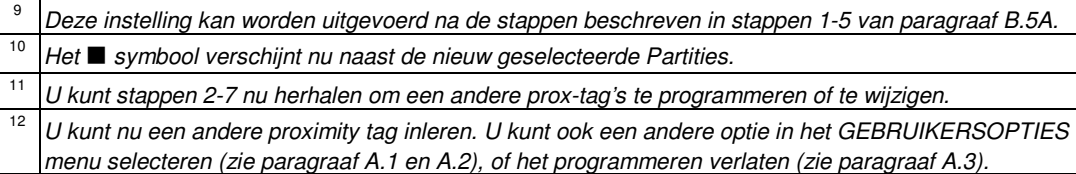

### **B.7 Keyfob zenders toevoegen/verwijderen**

Elk van de 8 PowerMaster-10 G2 gebruikers kan een draagbare keyfob zender krijgen om beter, sneller en veiliger het inschakelen/uitschakelen en de andere beheersfuncties te kunnen uitvoeren. Elke keyfob wordt toegewezen met een serienummer. 1-8 en dienovereenkomstig in het systeem ingeleerd.

**Partitie optie** (Voor meer informatie over de Partitie opties, zie Bijlage B).

Indien de Partitie optie is ingeschakeld, dan kan elke van de 8 keyfobs door de Hoofdgebruiker geprogrammeerd worden om een combinatie van, of alle drie de partities in- en uitschakelen, ongeacht de autorisatie van de de corresponderende gebruikerscodes.

♦ Hier kunt u 8 Keyfob zenders toevoegen (inleren) of verwijderen, en bepalen welke partities de keyfob kan in- en uitschakelen.

- ⊕ 1. Verzamel allereerst alle keyfobs die u wilt inleren en controleer dat zij batterijen bevatten en dat ze actief zijn (de LED knippert als op een van de knoppen gedrukt wordt).
	- 2. Lees zorgvuldig de paragraaf "Aanvullende informatie" volgens de aangegeven referenties <sup>1</sup> enz. zie de tabel aan het eind van deze paragraaf.

**A. Een Keyfob toevoegen** 

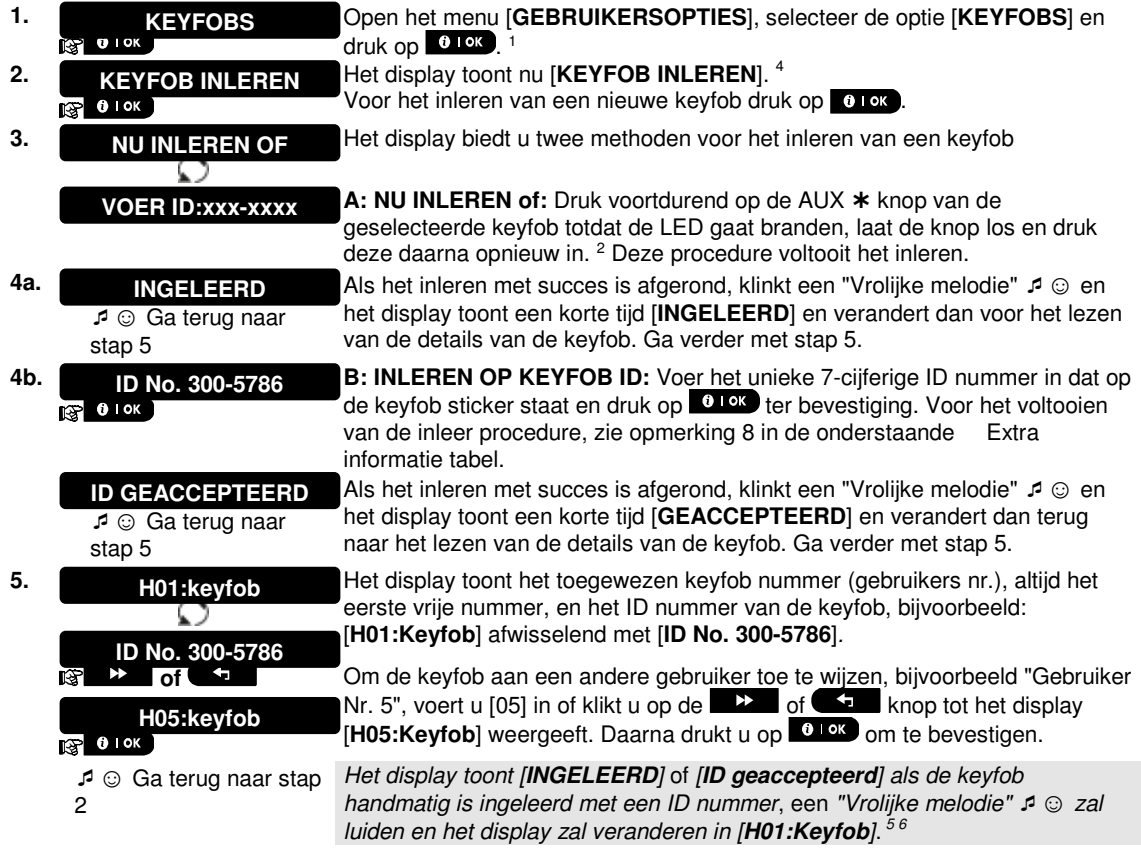

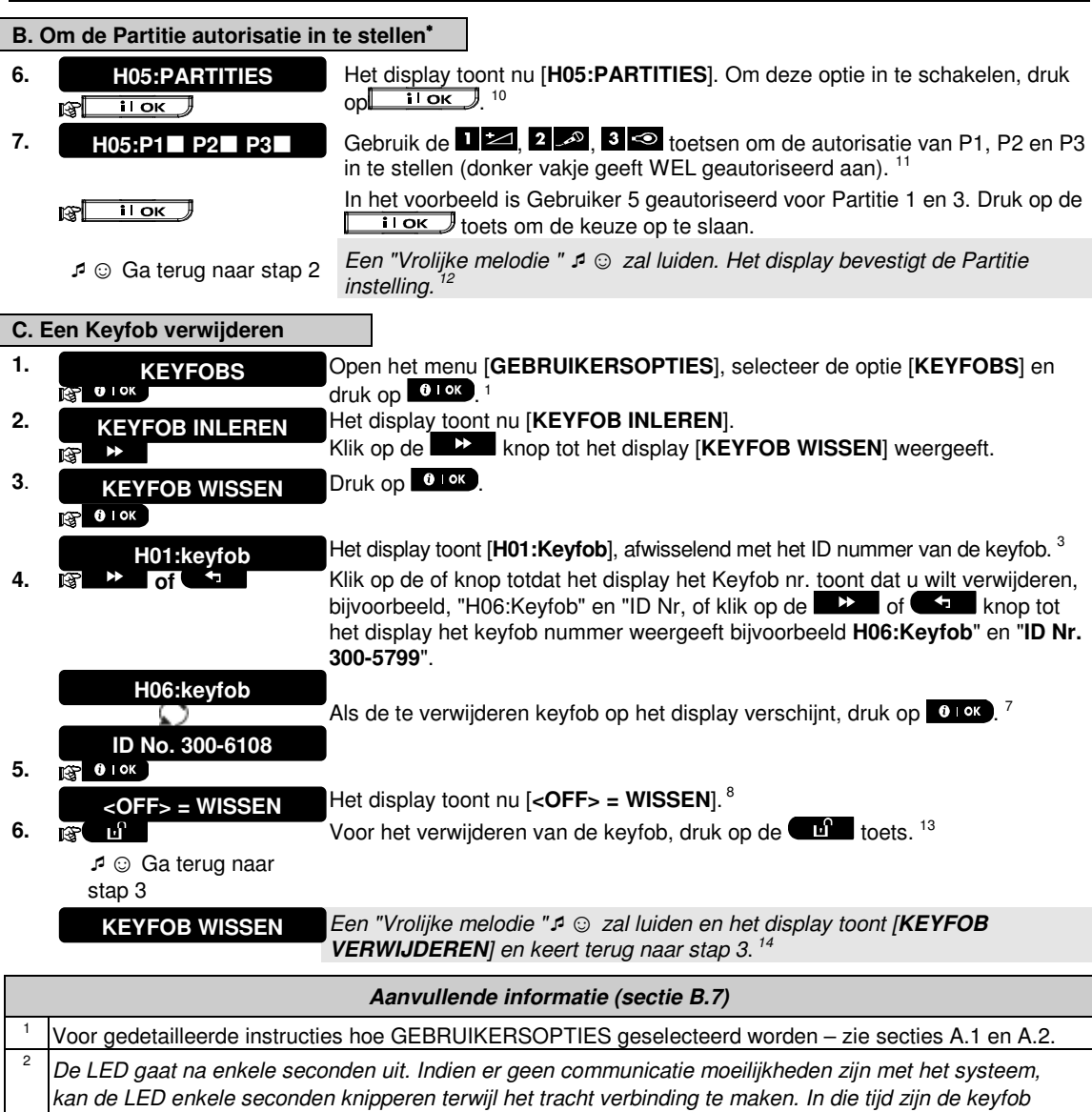

sleutels uitgeschakeld.

- $\frac{3}{4}$  Het display toont de 1ste Keyfob (Keyfob nr. 1) van de 8 keyfobs.
- Om het inleren te annuleren, druk op de  $\mathbb{R}$  knop.

 $\frac{5}{6}$  Indien Partitie is ingeschakeld, gaat u door met stap 6.

U kunt nu een andere keyfob inleren. U kunt ook een andere optie in het GEBRUIKERSOPTIES menu selecteren (zie paragraaf A.1 en A.2), of het programmeren verlaten (zie paragraaf A.3).

<sup>7</sup>Als de tag eerder in het systeem was ingeleerd, toont het PowerMaster display [**AL INGELEERD**] en schakelt naar de naam van de keyfob, afwisselend met het ID nummer van de keyfob.

8 Voordat u een keyfob verwijdert, moet de keyfob geïdentificeerd worden door het keyfob nr., bijvoorbeeld H06, of door het ID nummer van de keyfob die op het display verdwijnt, en dan bevestigd worden dat dit werkelijke de keyfob is die u wilt verwijderen.

<sup>9</sup> INLEREN OP KEYFOB ID:

Stap 4b maakt het u mogelijk het apparaat ID te registreren en het programmeerproces te voltooien zonder

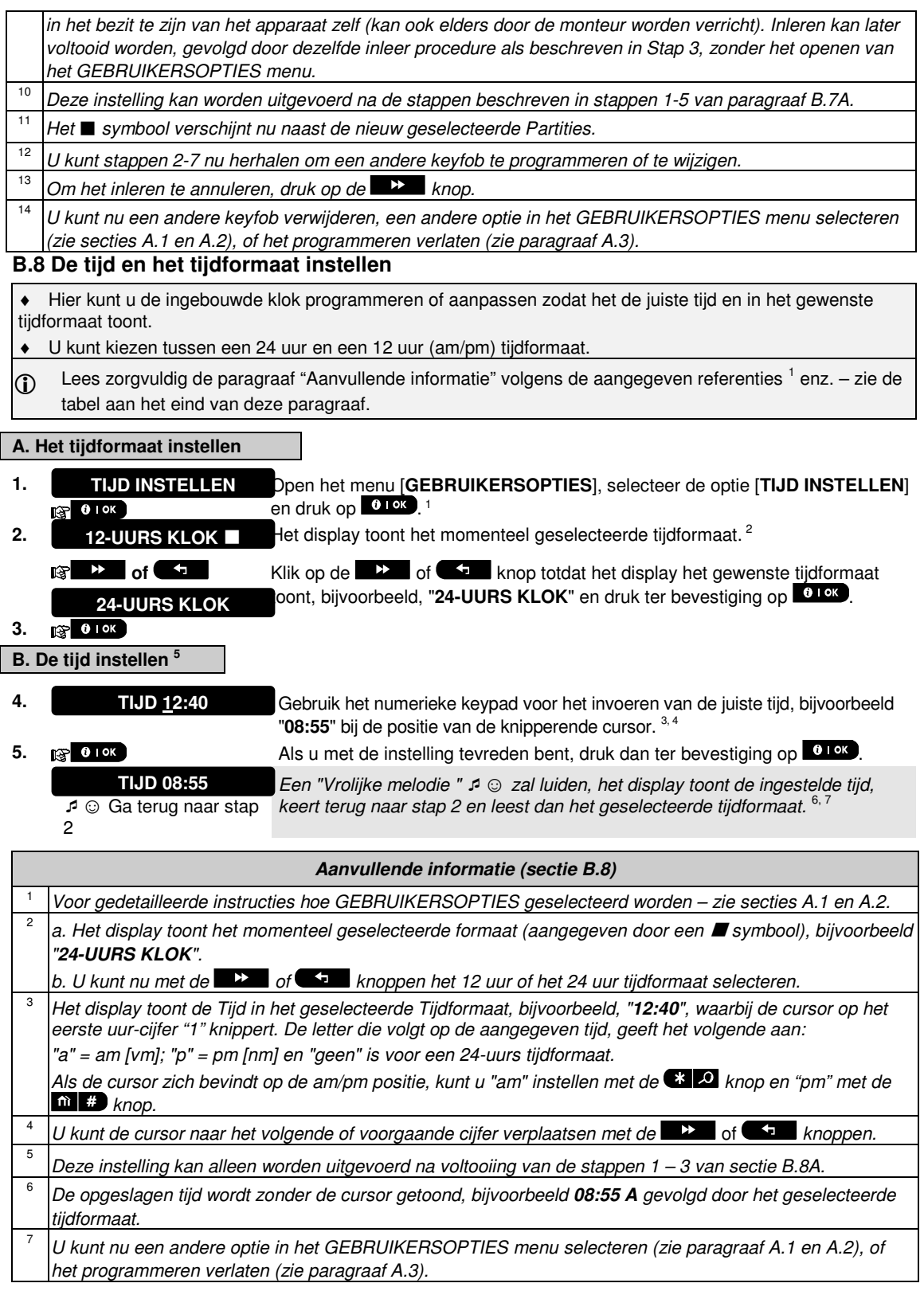

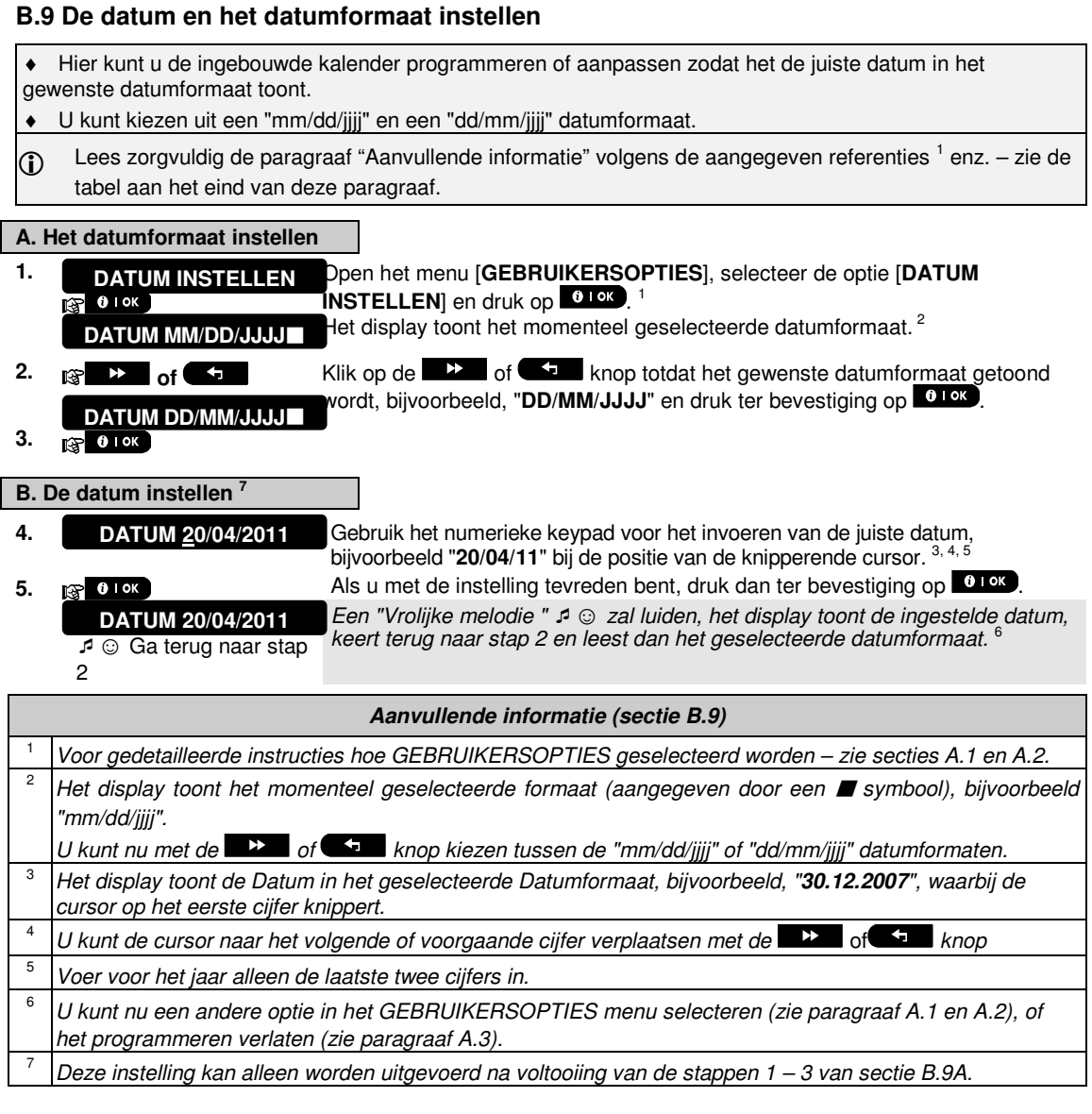

# **B.10 Automatisch inschakelen aan-/uitzetten**

Het PowerMaster systeem kan worden geprogrammeerd dat het zichzelf dagelijks automatisch op een vooraf ingestelde tijd inschakelt. Deze eigenschap is in het bijzonder handig bij commerciële toepassingen, zoals in winkels, om te verzekeren dat het systeem altijd ingeschakeld is, zonder beveiligingscodes aan de werknemers toe te wijzen.

- ♦ Hier kunt u de functie Automatisch inschakelen aanzetten (activeren) en uitzetten (stoppen). Voor het instellen van de Auto-inschakeltijd – zie sectie B.11.
- ♦ Automatisch inschakelen kan een "NIET GEREED" systeem alleen inschakelen indien de monteur automatisch overbrugging tijdens het programmeren van uw systeem heeft ingeschakeld.
- $\oplus$  Lees zorgvuldig de paragraaf "Aanvullende informatie" volgens de aangegeven referenties <sup>1</sup> enz. zie de tabel aan het eind van deze paragraaf.

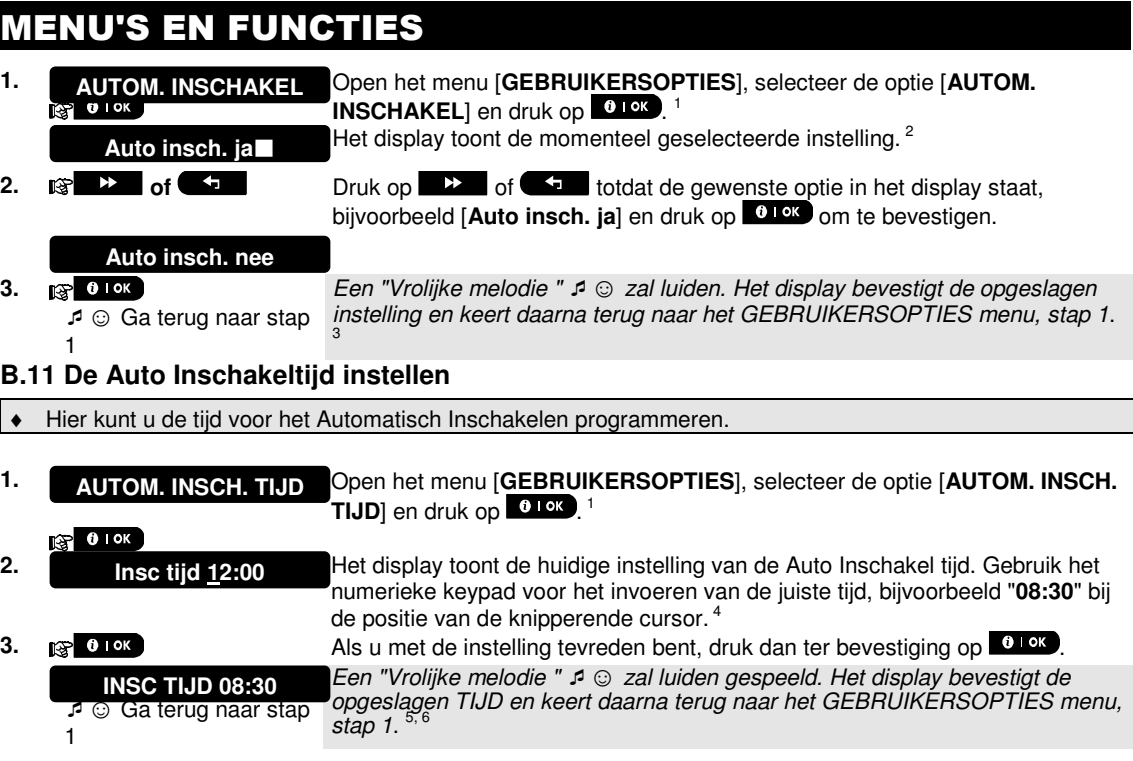

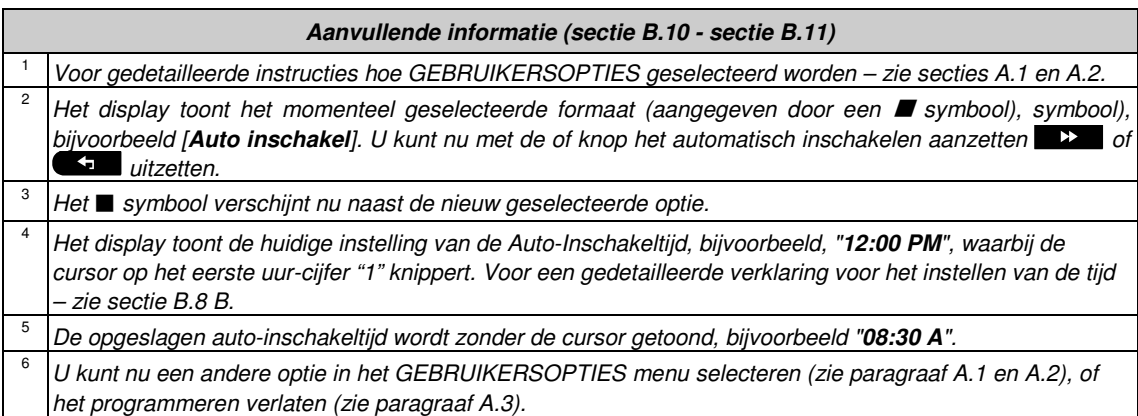

### **B.12 Privé telefoon en SMS rapportage programmeren**

Het PowerMaster systeem kan zo worden geprogrammeerd dat het naar 4 verschillende privé telefoons verschillende gebeurtenissen verstuurt, zoals alarmen, in/uitschakelen of storingen. Dit wordt standaard gedaan middels een akoestisch signaal, als een spraak bericht of indien het paneel is voorzien van een GSM module kan ook SMS tekstberichten verstuurd worden naar 4 SMS telefoonnummers. Deze meldingen kunnen in plaats van of samen met de meldingen worden ingesteld die naar de meldkamer worden gestuurd. Verdere gegevens over gebeurtenissen doormelden naar privé (mobiele) telefoons kan worden gevonden in Hoofdstuk Privé telefoon en SMS rapportage programmeren.

U kunt ook het aantal keer dat een telefoonnummer wordt gebeld bepalen en of één bevestiging het rapportageproces zal stoppen of een bevestiging vanaf elke telefoon nodig is om het huidige gebeurtenis als gerapporteerd te worden beschouwd.

Hier kunt u het volgende programmeren:

- ♦ De specifieke gebeurtenissen die het systeem moet rapporteren.
- ◆ Het 1<sup>e</sup>, 2<sup>e</sup>, 3<sup>e</sup> en 4<sup>e</sup> privé telefoonnummer en SMS nummers voor het rapporteren van alarmen en andere gebeurtenissen naar privé personen.
- ♦ Het aantal belpoging en of één enkel bevestiging<sup>∗</sup> , of een bevestiging van elke telefoon benodigd is voordat het huidige gebeurtenis als gerapporteerd wordt beschouwd.
- **1** Lees zorgvuldig de paragraaf "Aanvullende informatie" volgens de aangegeven referenties <sup>1</sup> enz. zie de tabel aan het eind van deze paragraaf.

#### PRIVE MELDING

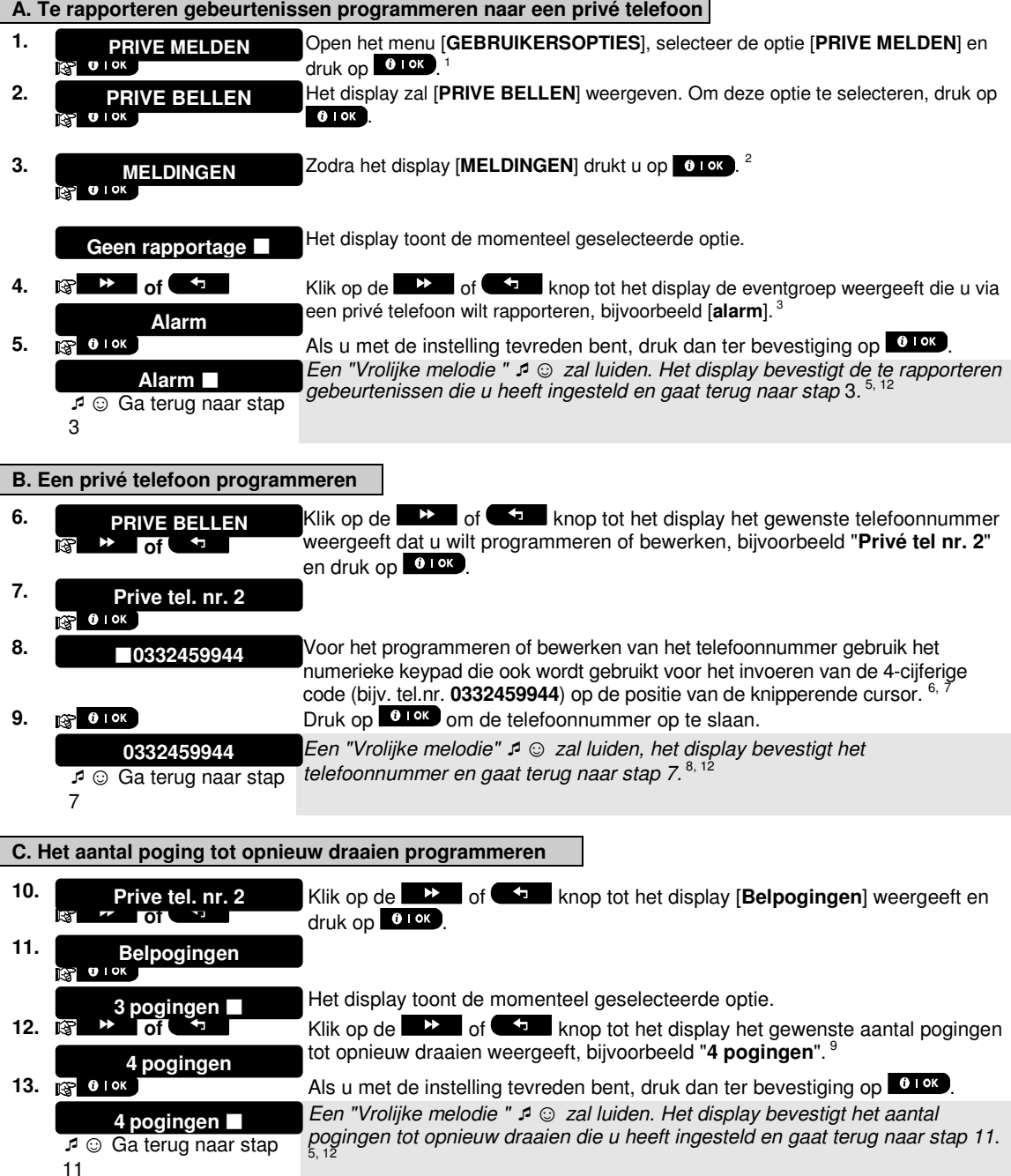

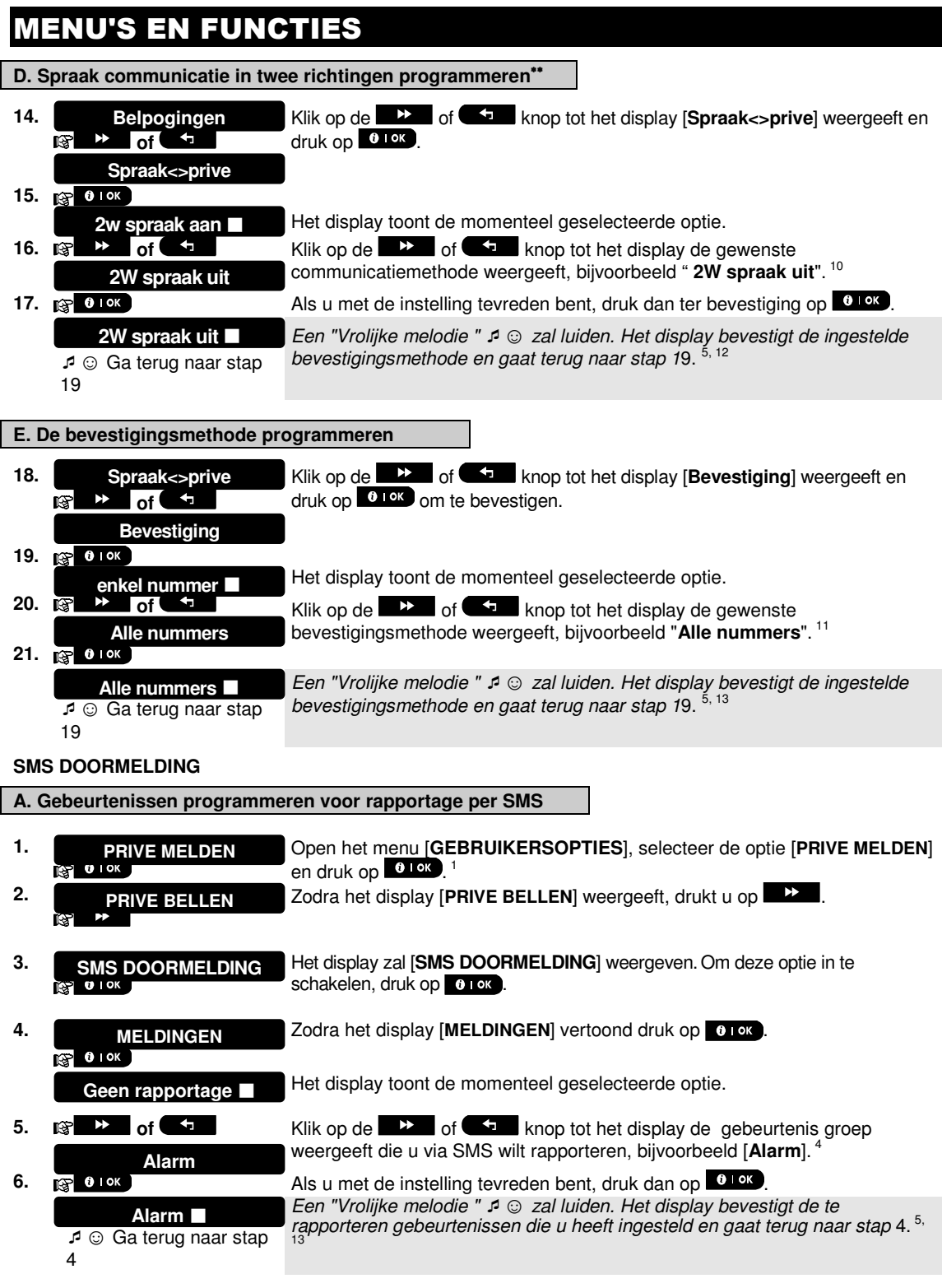

ׇ֧֬

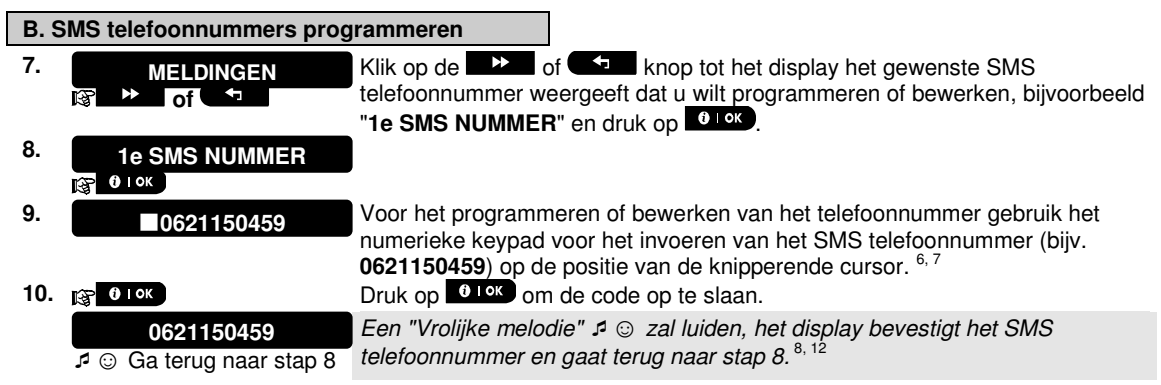

### **Aanvullende informatie (sectie B.12)**

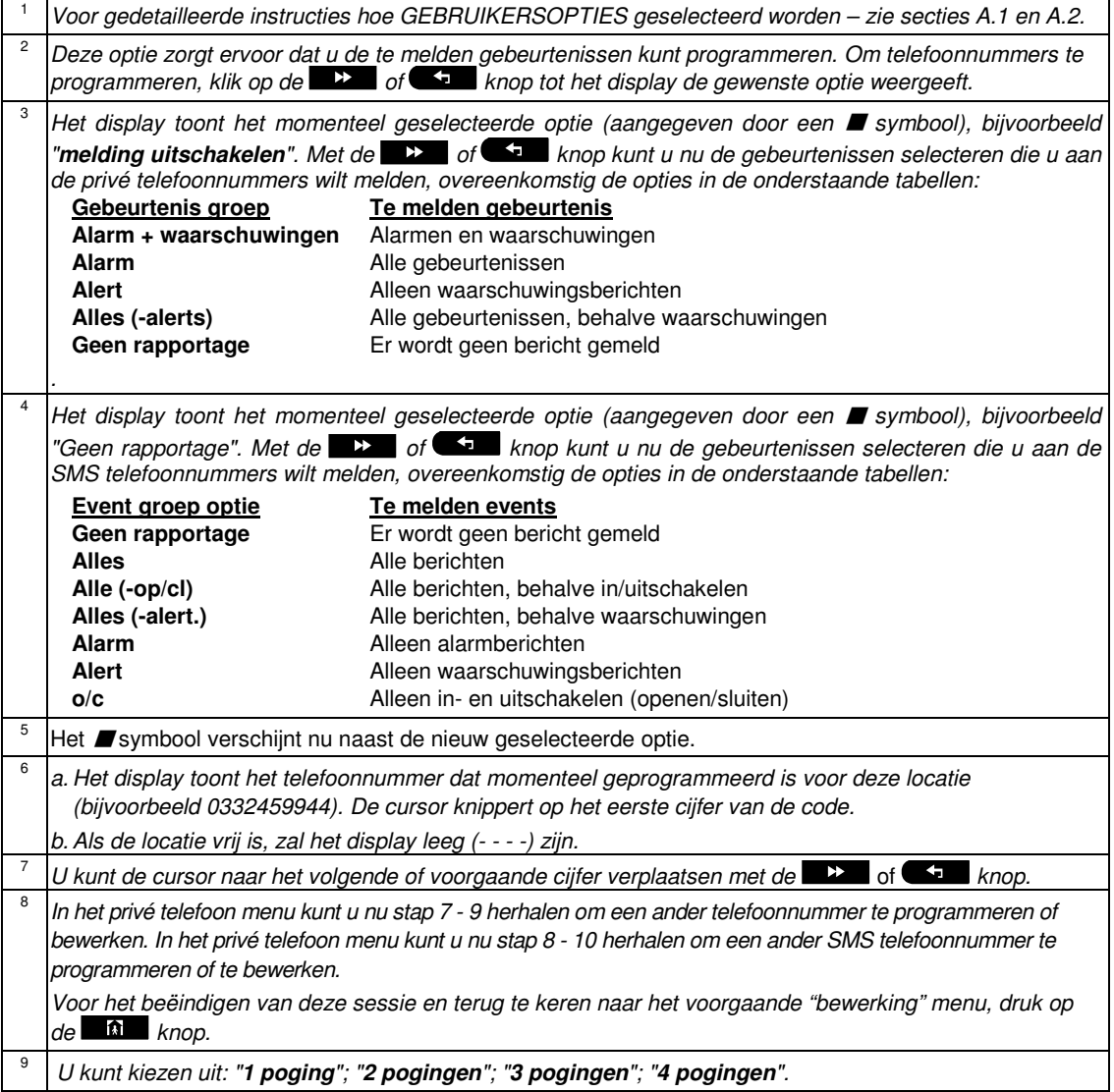

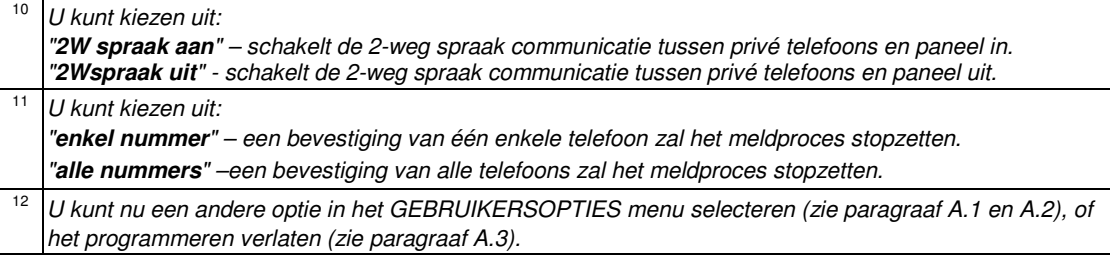

# **B.13 De Squawk (pieptoon) optie inschakelen/uitschakelen**

Indien de PowerMaster systeem is uitgerust met draadloze (intern of externe) sirenes dan het systeem zodanig worden ingesteld dat de draadloze sirenes een korte Squawk (pieptoon) produceren als akoestische hulpmiddel bij gebruik van uw keyfob voor het inschakelen (1 pieptoon) en uitschakelen (2 pieptonen) van het PowerMaster systeem (functioneert op soortgelijke wijze bij een auto alarm).

- Hier kunt u de Squawk (pieptoon) optie inschakelen/uitschakelen.
- **1** Lees zorgvuldig de paragraaf "Aanvullende informatie" volgens de aangegeven referenties <sup>1</sup> enz. zie de tabel aan het eind van deze paragraaf.

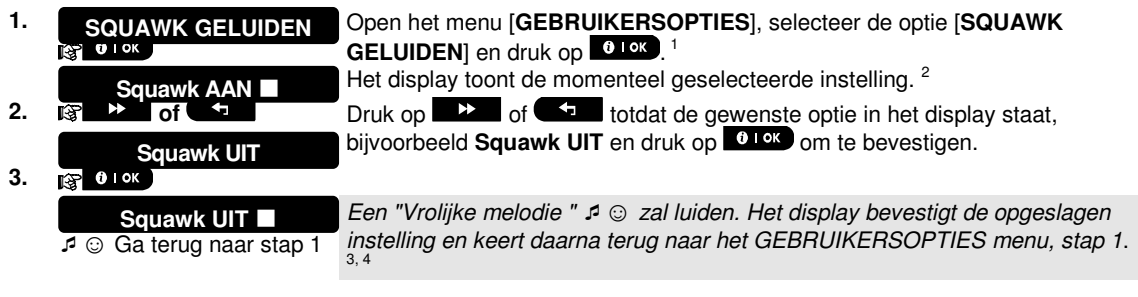

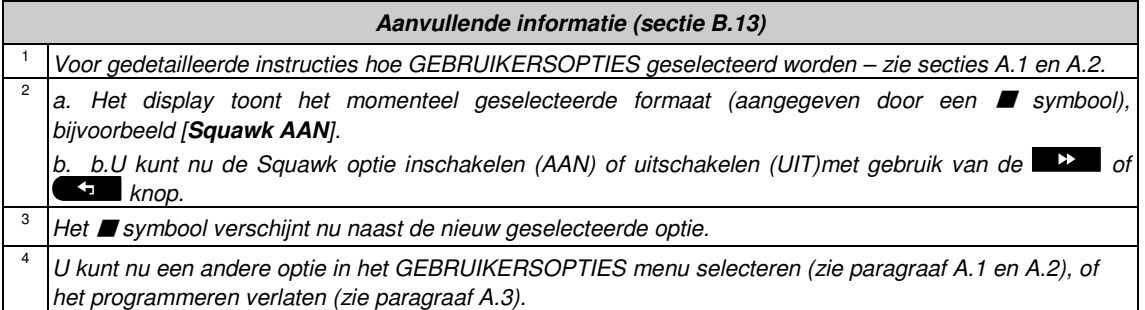

# **B.14 Een Tijdschema programmeren**

Het PowerMaster systeem is uitgerust met een PGM uitgang dat gebruikt kan worden om met behulp van keyfobs een elektrische roldeur/poort te openen, of voor het bedienen van een extern elektrisch apparaat of verlichting (zie Hoofdstuk "Keyfob zenders gebruiken" in Hoofdstuk 2). De PGM uitgang kan ook bij bepaalde gebeurtenissen (inschakelen, uitschakelen, alarm etc..) geactiveerd worden. Het is tevens mogelijk om de PGM uitgang middels een tijdschema (tijdklok) te schakelen.

♦ Hier kunt u het schema voor de PGM uitvoer voor maximaal 4 verschillende AAN/UIT activeringen per gewenste dag of dagen van de week bepalen. Daarbij kunt u een "Dagelijks" schema bepalen dat van toepassing is op elke dag van de week. Aanbevolen wordt de Schema tabel (te zien aan het einde van deze sectie) voor het programmeren van het Tijdschema te voltooien.

 $\oplus$  Lees zorgvuldig de paragraaf "Aanvullende informatie" volgens de aangegeven referenties  $^1$  enz. - zie de tabel aan het eind van deze paragraaf.

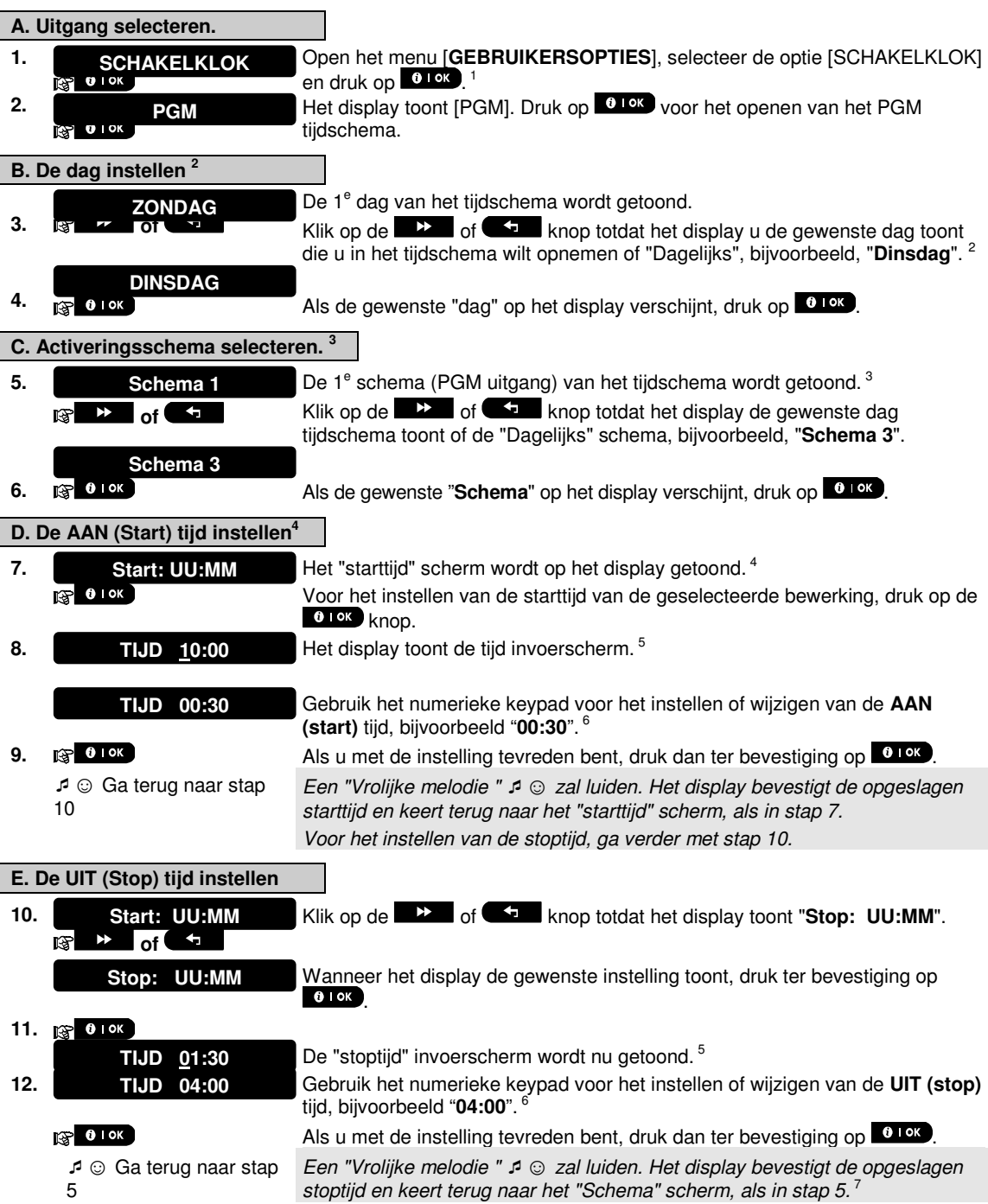

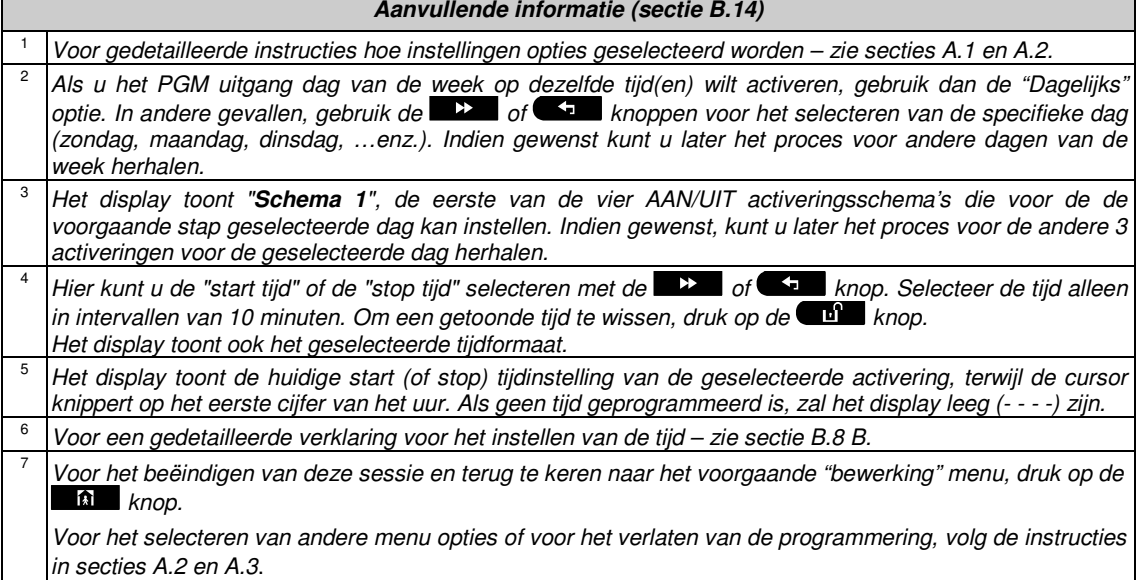

### **Tabel tijdschema**

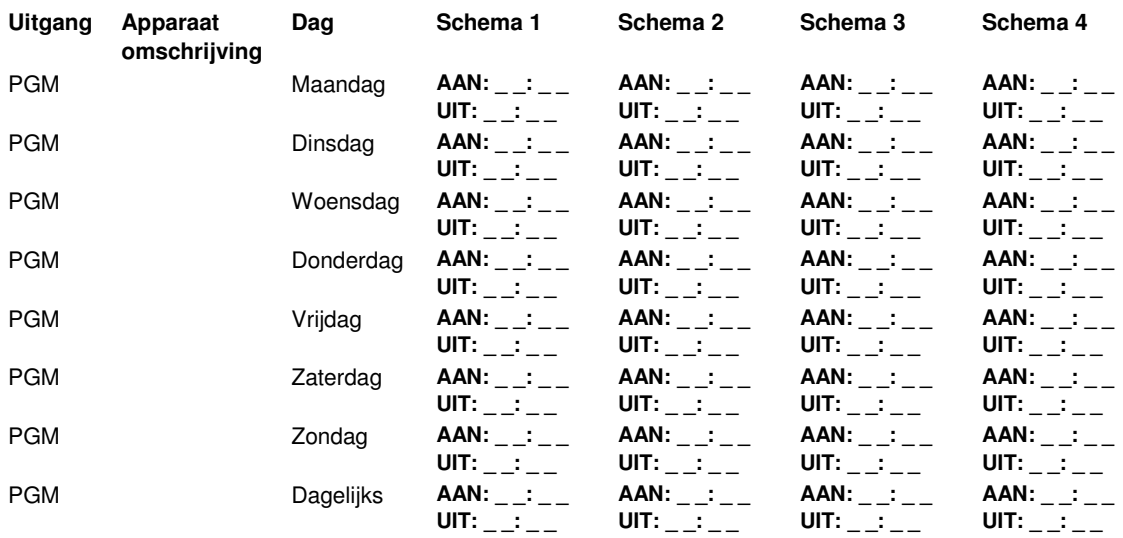

# SPECIALE TOEPASSINGEN EN FUNCT

# 7. Speciale toepassingen en functies

# **Sociale**

Naast het functioneren als een alarmsysteem, kan de PowerMaster-10/ PowerMaster-30 ook worden gebruikt om mensen thuis te monitoren als het systeem is uitgeschakeld (of zelfs bij "THUIS" ingeschakeld met alleen een omtrek beveiliging), en kan het systeem een Inactiviteit (**gebrek aan beweging)** in zones binnenshuis melden als geen beweging wordt ontdekt binnen vooraf bepaalde tijdslimiet.

Om deze toepassing te gebruiken, dient u uw monteur te vragen om een tijdslimiet te programmeren waarin afwezigheid van beweging wordt gemeld als een "**Inactiviteit**" waarschuwingsbericht. Ter verduidelijking: aangenomen wordt dat er een oudere, zieke of gehandicapte alleen in een beschermde omgeving thuis is gebleven. Deze persoon, weliswaar invalide of ziek, zal niet enkele uren volledig onbeweeglijk zijn en het wordt verwacht dat hij naar de keuken gaat om te eten of te drinken, of naar de badkamer of het toilet. Op deze momenten zullen de bewegingdetectors van de slaapkamer, badkamer en keuken deze beweging opmerken.

#### **Belangrijk!**

Om het de bewegingdetectors in de uitgeschakelde staat mogelijk te maken te functioneren, moeten alle bewegingdetectors door de monteur zodanig worden geconfigureerd dat deze in uitgeschakelde staat activiteit waarnemen (d.w.z. Raadpleeg voor verdere gegevens de Instructies voor installatie van de bewegingsdetector.

Als bijvoorbeeld de tijdlimiet van de "afwezigheid van beweging" door uw monteur is ingesteld op 6 uur zal een virtuele klok op de achtergrond 6 uur gaan "aftellen".

Als beweging wordt gedetecteerd binnen het 6 uur tijdsbestek zal de tijd weer opnieuw starten (de 6 uur klok wordt "gereset") en er wordt geen waarschuwingsbericht verzonden.

Als er 6 uur lang geen beweging door één van de zones (melders) die als 'Inactiviteit' zijn gekenmerkt iets detecteren, verzendt het systeem een "**Inactiviteit**" waarschuwingsbericht naar een Meldkamer of naar privé telefoons.

# **Bevestiging "lage-batterij" in Keyfobs**

Sommige regelingen en organisaties vereisen van de gebruiker een bevestiging als de keyfob het bericht "lagebatterij" verstuurt. In dergelijke gevallen zal de monteur het systeem als volgt programmeren:

Indien u het systeem wilt uitschakelen met een keyfob dat een lage batterijspanning heeft, zal gedurende 15 seconden een protesttoon klinken. Gedurende deze periode moet u weer op de uitschakelknop van de keyfob of het controlepaneel drukken om het systeem uit te schakelen (voor het controlepaneel is een gebruikerscode vereist). Indien dit binnen de 15 seconden gebeurt, wordt een Lage-batterij bevestigingsbericht in het logboek opgeslagen.

Als de uitschakel knop niet binnen de 15 seconden periode wordt ingedrukt, kunt u het systeem niet opnieuw inschakelen, behalve als u één van de onderstaande acties onderneemt:

A. Druk tweemaal op WEG knop om het systeem in te schakelen.

B. Druk op WEG knop en druk daarna op de uitschakelen knop.

Het uitvoeren van één van deze twee acties slaat ook het bevestigingsbericht in het logboek op.

# 8. Het systeem testen

### **Periodieke test**

Alle componenten in uw alarmsysteem zijn zo onderhoudsvrij mogelijk ontworpen. Desondanks is het verplicht het systeem **tenminste éénmaal per week** te testen en na een alarm gebeurtenis te controleren dat alle systeemsirenes, detectoren, keyfobs, keypads en ander randapparatuur juist functioneren. Volg de instructies in deze sectie en als er zich een probleem voordoet, raadpleeg uw monteur onmiddellijk.

De test wordt in drie delen uitgevoerd.

**Sirene test**: Elke sirene van het systeem wordt automatisch gedurende 3 seconden geactiveerd (buitensirenes met laag volume). Daarnaast test het systeem de sirene van de ingeleerde rookmelders.

**Temperatuur Sensor test:** Wanneer temperatuur sensoren aan het systeem gekoppeld zijn, toont het display de temperatuur van elke zone in graden Celsius of Fahrenheit.

**Specifiek apparaat testen:**Elk apparaat in het systeem wordt door de gebruiker geactiveerd en het display geeft aan welke apparaten nog niet getest werden; Een "**ik ben het"** aanduiding helpt de nog niet geteste apparaten te identificeren indien nodig. Een teller in het display geeft ook weer hoeveel apparaten nog niet getest zijn.

 $\oplus$  Lees zorgvuldig de paragraaf "Aanvullende informatie" volgens de aangegeven referenties  $^1$  enz. – zie de tabel aan het eind van deze paragraaf.

# **A. Periodieke test menu openen**

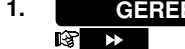

**TESTMODE** 

**GEREED 00:00** 

**1.** Controleer dat het system is uitgeschakeld en druk dan herhaaldelijk op de knop totdat het display toont "TESTMODE" en druk op 0.0K

- **2.**   $\mathbb{R}$  0 I OK
	- **TOETS CODE:**
- **3. GCODE** Voer uw Gebruikerscode in. <sup>23</sup>

-☺ Ga terug naar stap 4

- **B. Om de sirenes te testen**
- **SIRENE TEST**
- 

**4. SIRENE TEST** Het display toont nu **[SIRENE TEST**]. **5.**  $\mathbb{F}$  **o** lok **on the starten.** On the sine test te starten. On middellijk na het drukken op,

Het scherm vraagt u nu de gebruikerscode in te voeren.

**0 DK** zullen alle 4 LED's op het paneel gaan branden (LED test). <sup>4</sup> Het display toont nu [**SIRENE N**]. Dit geeft het aantal in het systeem ingeleerde sirenes aan die nog niet getest zijn. <sup>5</sup> **SIRENE N** 

Eerst klinkt de paneel sirene gedurende 3 seconden, waarna het PowerMaster-10 / PowerMaster-30 systeem automatisch de procedure zal herhalen voor de volgende geregistreerde sirene in het systeem, tot alle sirenes getest zijn. <sup>6</sup>

U moet luisteren naar de geluiden van de sirenes en er op letten dat alle sirenes geluid geven.

Zodra alle sirenes zijn getest, zal het bedieningspanel de sirenes gaan testen van de rookmelders die in het alarmsysteem zijn ingeleerd. Op het scherm staat nu [Zxx: ROOKMELDER], waar "Zxx" het zonenummer van de rookmelder aangeeft, en afwisselt met [<OK> = DOORGAAN]. Gedurende deze tijd zal de sirene van de geteste rookmelder gedurende één minuut klinken.

Druk op 010<sup>K</sup> om de sirene van de volgende rookmelder te testen.

**6.**   $\frac{1}{2}$  **0** iok of  $\rightarrow$ Als alle sirenes zijn getest, toont het display [**EINDE SIRENE TEST**]. Druk op de of knop ter bevestiging van de test en ga dan door met de volgende stap voor het testen van de temperatuur sensors. **EINDE SIRENE TST**

# **SYSTEEM TES**

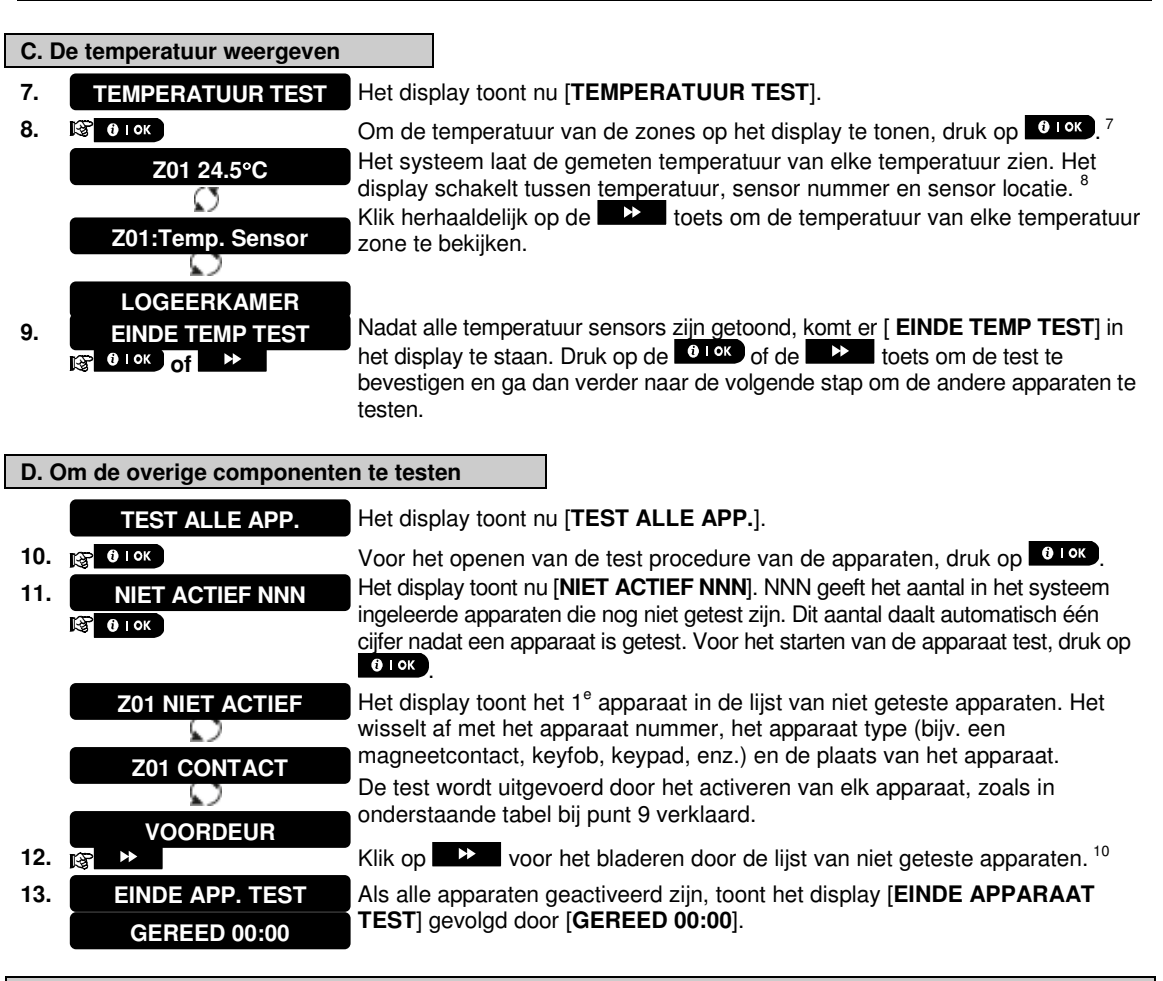

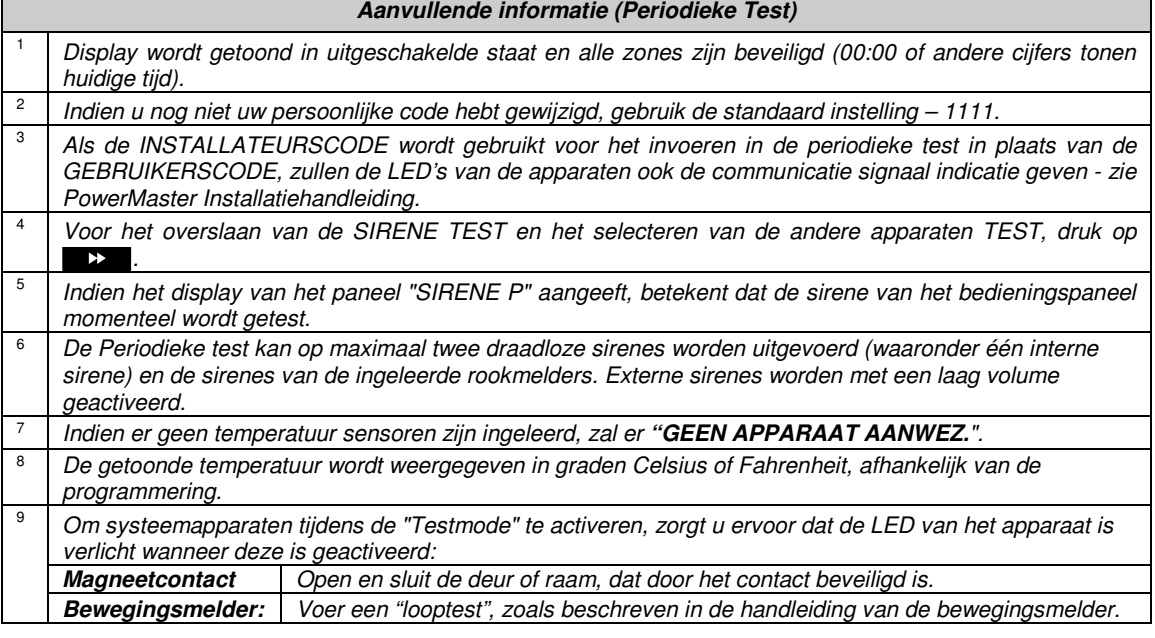

# HET SYSTEEM TESTEN

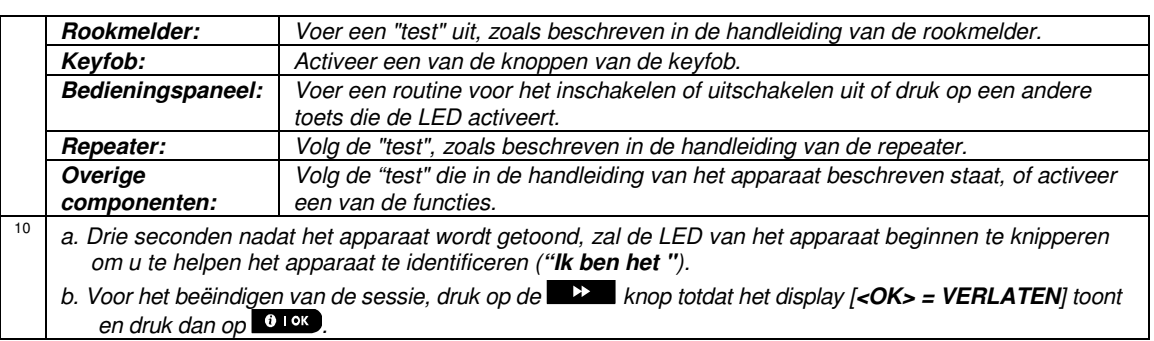

# 9. Onderhoud

#### **De back-up batterij van de centrale vervangen**

Het is over het algemeen niet nodig om de batterij te vervangen, gezien de batterij oplaadbaar is. Indien u een **CPU BATTERIJ LAAG** storingsbericht ontvang als het bedieningspaneel voorzien is van netvoeding en deze storing langer dan een paar uur aanhoudt, dient de batterij wellicht te worden vervangen. U dient een originele Visonic batterij te gebruiken, hier zijn een aantal verschillende typen van. Voor hulp bij vervanging van de batterij neem contact op met de beveiligingsmonteur.

#### **Batterijen in draadloze apparaten vervangen**

De **draadloze componenten** die met uw systeem zijn geleverd, worden gevoed door batterijen, die bij normaal gebruik enige jaren blijven functioneren.

Als de batterijspanning echter zwak wordt, zendt de sensor zelf een "lage batterijspanning" bericht naar het systeem, en een lage batterijspanning storingsbericht wordt, samen met de zone-informatie weergegeven (zie hoofdstuk 4 – Storing informatie bekijken).

De betreffende handleidingen van deze sensoren en apparaten moeten worden geraadpleegd voor een juiste vervanging van de batterij door de monteur.

### **Toegang tot 24-uurs zones krijgen**

Om een sensor te openen die een 24-uur zone beveiligt, zonder een alarm te veroorzaken:

- Druk op het display geeft aan: **GEBRUIKERSOPTIES**
- Druk op **0.0K** het display geeft aan: **VOER CODE IN**

Voer uw geheime 4-cijferige <**Gebruikerscode**> in – de zoemer zal een "vrolijke melodie" spelen (- - - ––––).

U heeft nu 4 minuten waarbinnen toegang kan worden verkregen tot de 24-uur sensor en deze geopend kan worden. Nadat de 4 minuten zijn verstreken, zal het systeem automatisch in de normale modus terugkeren.

### **De centrale reinigen**

Het besturingspaneel kan vuil worden als vette vingers het bedienen en het kan na een lange periode dat het in gebruik is, stof vergaren. Reinig het met alleen een licht vochtige zachte doek of spons en een mengsel van water en een mild afwasmiddel, en veeg het daarna droog.

Gebruik nooit scherpe schoonmaakmiddelen! Gebruik ook nooit oplosmiddelen, zoals alcohol, kerosine, aceton of thinner. Deze zullen de gepolijste buitenkant ruïneren en het transparante display van het venster beschadigen.

### **Gebeurtenis Logboek**

Alle gebeurtenissen worden in een gebeurtenis logboek met maximaal 100 regels, onthouden U heeft toegang tot dit logboek en kan de gebeurtenissen één voor één bekijken en functionele conclusies trekken.

**Let op:** Het gebeurtenis logboek slaat tot 250 gebeurtenissen op, welke u via de remote software applicatie op de PC kunt bekijken of middels de PowerManage server.

Als het logboek vol raakt, wordt de oudste gebeurtenis verwijderd en de nieuwste toegevoegd.

De datum en tijd van elk gebeurtenis wordt onthouden. De gebeurtenissen in het logboek worden in chronologische volgorde getoond – het begint bij de nieuwste gebeurtenis en gaat door tot de oudste. De gebeurtenis beschrijving wordt het eerst gegeven, en daarna de datum en de tijd. Deze worden afwisselend diverse keren getoond totdat u klikt op  $\left[0.1\right]$  om naar een oudere gebeurtenis te gaan, of totdat er 4 minuten langs niets wordt gedrukt en het systeem terugkeert naar de normale werkmodus.

Het gebeurtenis logboek wordt geopend door te klikken op de (\*  $\Omega$  knop en dan de Hoofd gebruikerscode in te toetsen.

Als u een algemeen overzicht wilt krijgen van het gebruik van het logboek, zie dan de onderstaande procedure.

# ONDERHOUD

# **Lezen van het Gebeurtenis logboek**

Doe het volgende om de logboek uit te lezen:

**GEREED 00:00** 

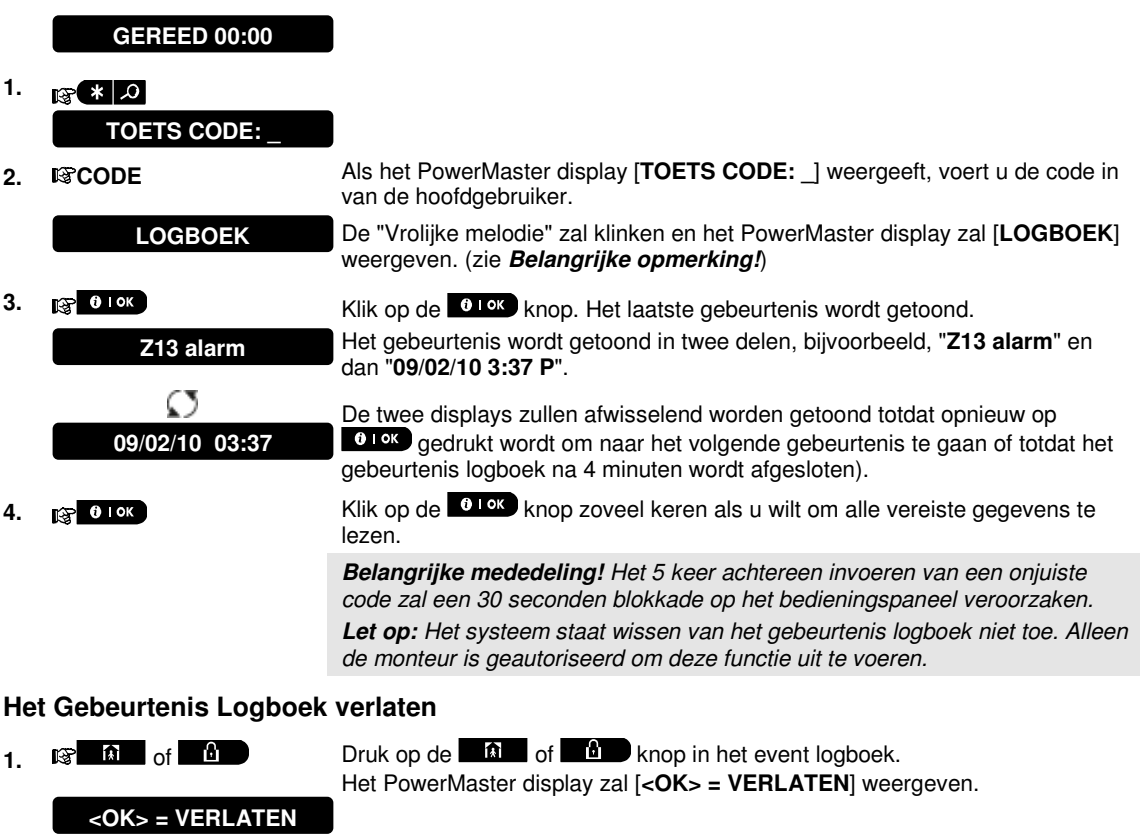

**2. a 6 TOK 10K Klik op de <b>6 TOK knop.** 

Het systeem keert terug naar de normale werkmodus.

# **BIJLAGE A. FUNCTIES VAN BEDIENENDE APPARATUUR**

# **A1. KP-160 PG2**

Systeem In-/Uitschakelen

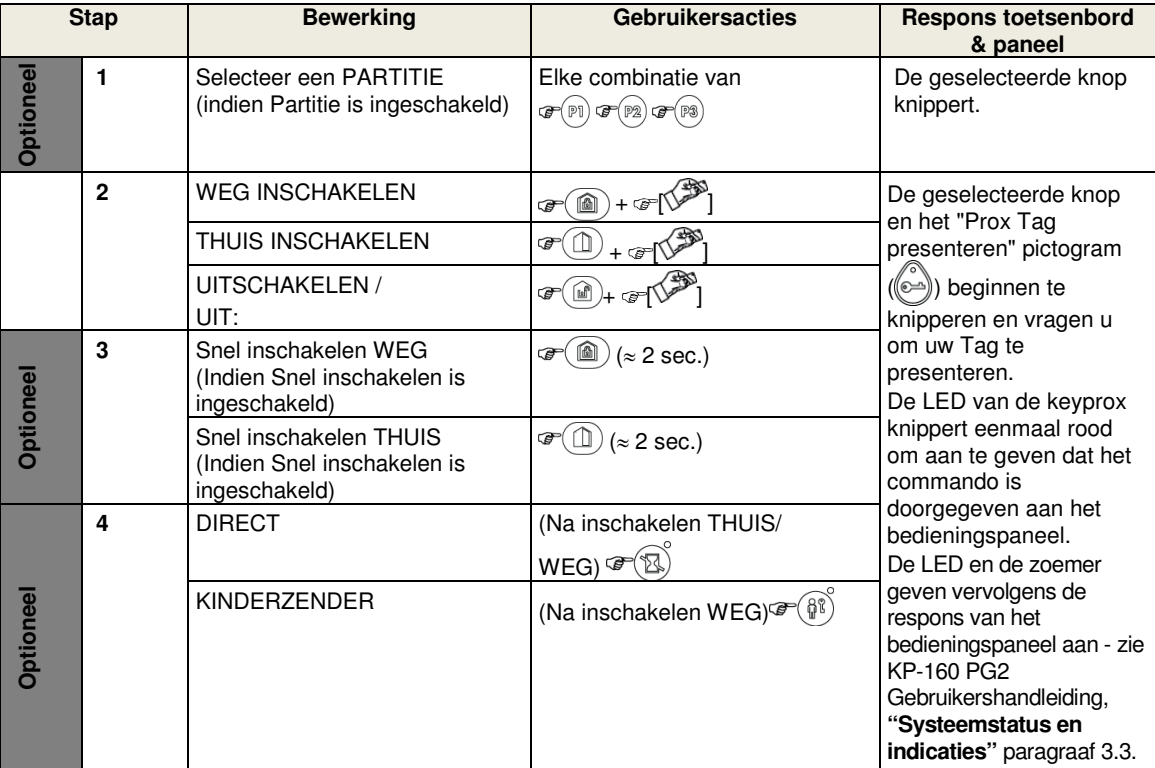

### Alarmen activeren

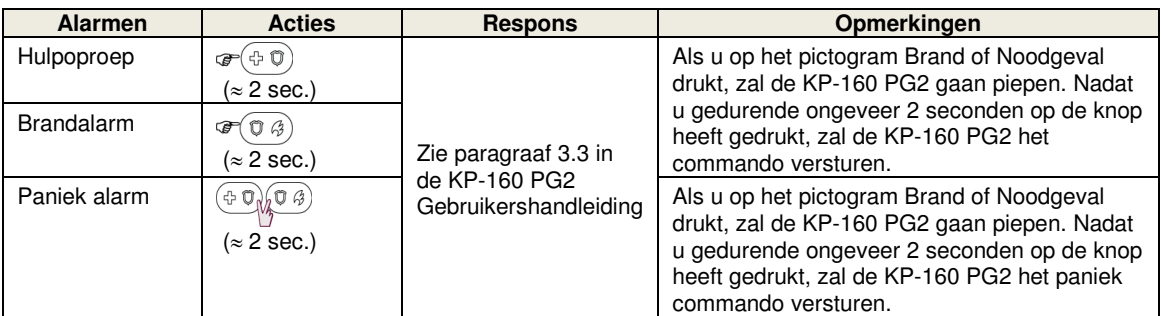

# **Zonestatus**

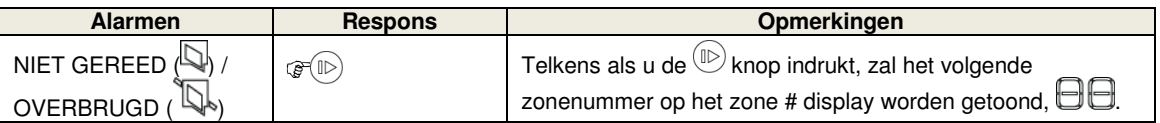

# BIJLAGEN

# Zone status wanneer Partities worden gebruikt

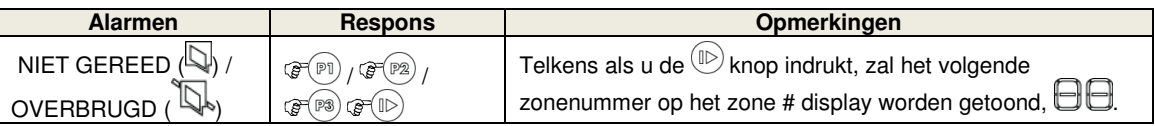

# **A2. KP-140 PG2**

Systeem In-/Uitschakelen

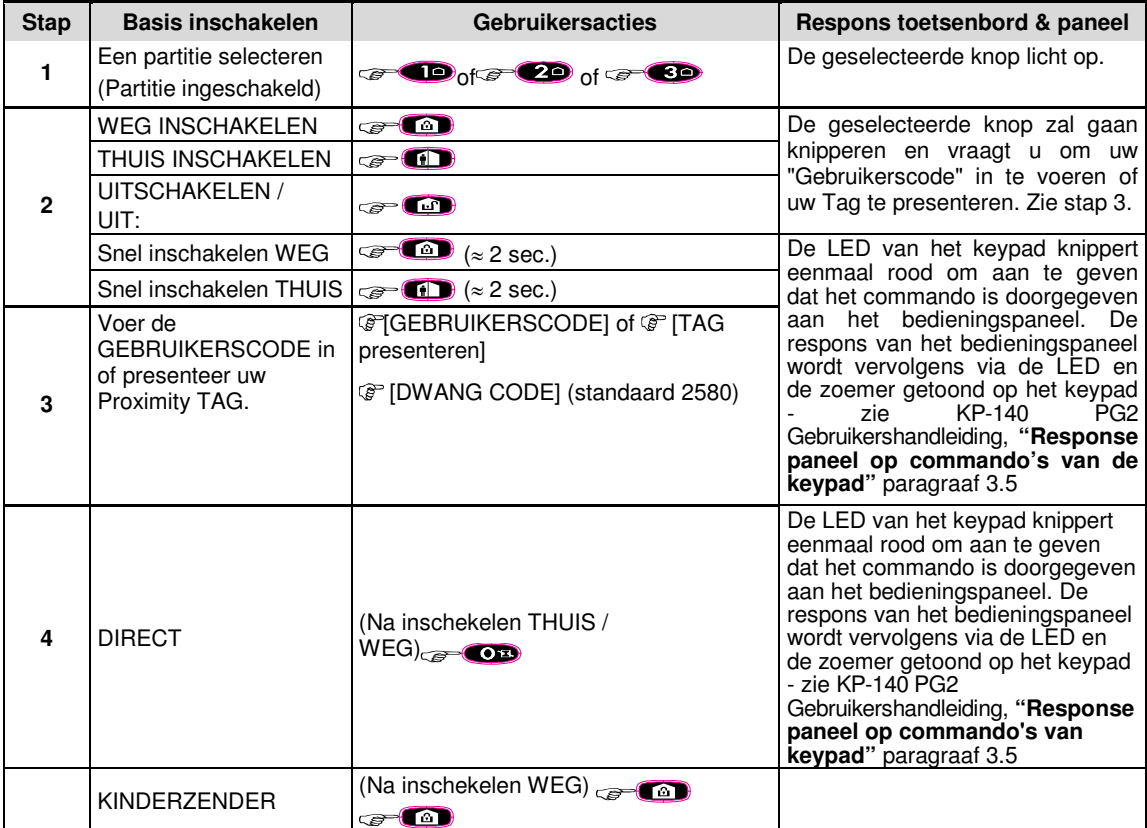

# Automatisering

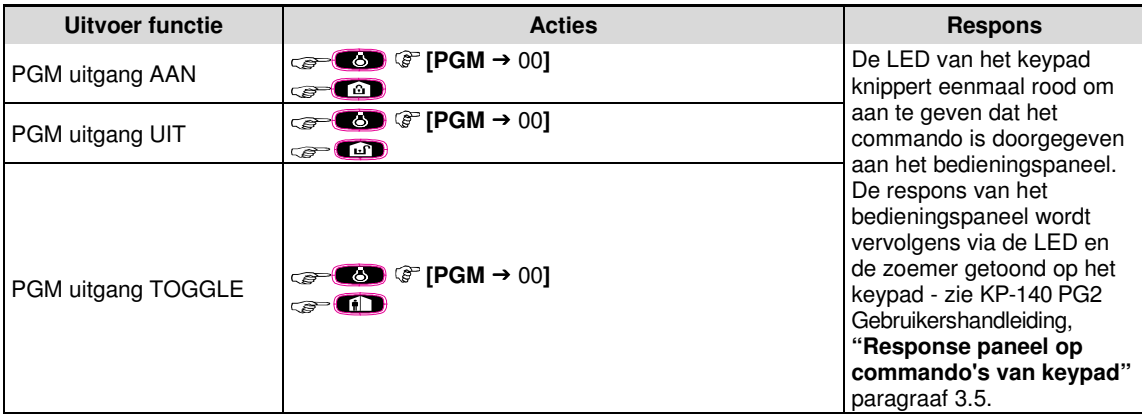

Alarmen activeren **Andere functies** Andere functies

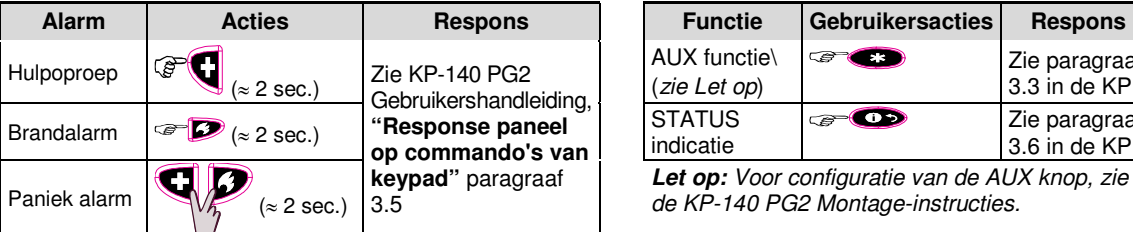

# **A3. KF-234 PG2**

Keyfob functionaliteit

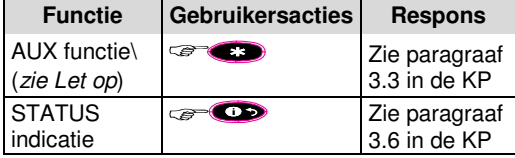

**Let op:** Voor configuratie van de AUX knop, zie de KP-140 PG2 Montage-instructies.

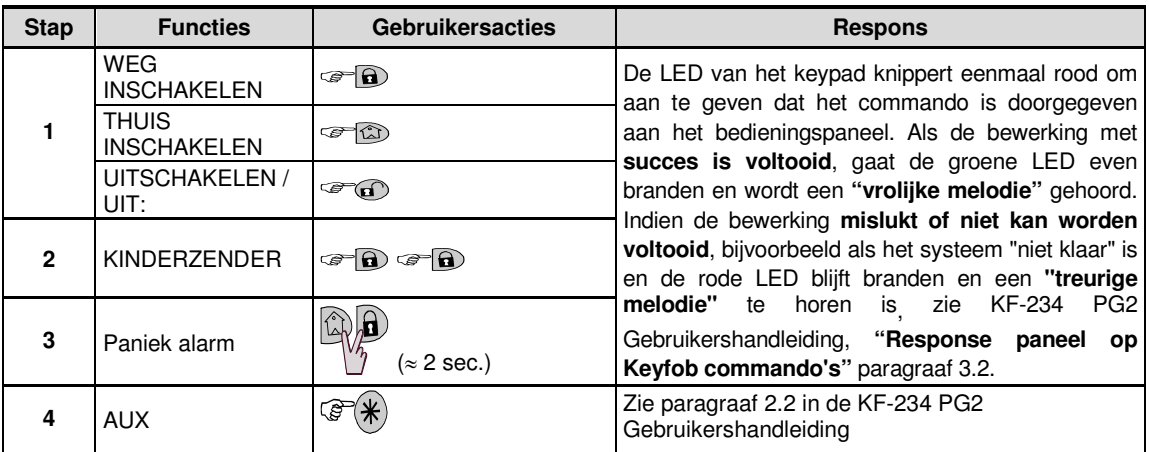

# **BIJLAGE B. PARTITIES**

Het bedieningspaneel biedt de mogelijkheid om het systeem in partities op te delen. De partitie functie kan alleen door de installateur worden aangezet. Zodra de partitie functie is aangezet, verschijnen er speciale partitie functies in het display. De partitie functie stelt u in staat om drie, onafhankelijke gebieden in- en uit te schakelen, waarbij iedere gebruiker de autorisatie tot één of meerdere partitie krijgt.

Elke gebruiker kan een combinatie van de drie partities toegewezen krijgen en de partities kunnen onafhankelijk van de status van de overige partities in- en uitgeschakeld worden. U kunt bijvoorbeeld de garage definiëren als partitie 1, de kelder als partitie 2 en het huis als partitie 3. Omdat elke partitie onafhankelijk van de anderen is, kunt u elke partie in- of uitschakelen zonder de status van de andere partities aan te passen.

Het systeem kent ook gezamenlijke ruimtes, waarbij een ruimte door twee aparte partities gebruikt wordt. Denk hierbij bijvoorbeeld aan een gedeelde receptie of entree van twee bedrijven. Elk bedrijf gebruikt zijn eigen partitie en de gezamenlijke ruimte wordt pas actief als beide partities zijn ingeschakeld. In de ingeschakelde status zal het ontvangende gebied worden uitgeschakeld nadat kantoor (partities) zijn uitgeschakeld, waardoor de gebruiker van dat kantoor het receptiegebied kan gebruiken zonder een alarm te genereren. Een dergelijk gebied wordt ook wel "algemene ruimte" genoemd.

**Let op:** Bediening op afstand wordt per partitie geregeld of per gebruikercode als gedefinieerd voor een bepaalde partitie, wanneer partities zijn ingeschakeld.

#### **B1. Een partitie selecteren**

In de partitie mode laat het display het volgende zien:

P1: R P2: N P3: R

Druk op  $\Box$   $\Box$ ; het display verandert naar:

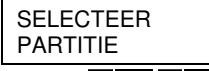

Druk op  $\overline{1}$   $\overline{2}$   $\overline{2}$   $\overline{2}$  en  $\overline{3}$   $\overline{3}$  om de gewenste partitie te selecteren.

**Let op:** Na vijf seconden springt het systeem automatisch terug naar het standaard display.

#### **B2. Systeem In-/Uitschakelen**

Zorg ervoor dat de partitie functie door de installateur is geactiveerd.

#### **Alle partities In-/Uitschakelen**

Om alle partities (welke Gereed zijn) tegelijk in/uit te schakelen, druk op de  $\mathbf{G}$  /  $\mathbf{G}$  of  $\mathbf{G}$  toets.

#### **Een enkele partitie In/uitschakelen**

Om een enkele partitie in/uit te schakelen, druk op de **knop** knop en selecteer de gewenste partitie 1, 2 of 3. 1; 2 of 3. Druk vervolgens op de / of knop.

#### **B3. Toon status functie**

De "toon status" functie laat de relevante informatie voor een enkele of alle partities zien.

#### **Status Alle Partities**

Druk vanuit de Gereed mode op de **toets om de informatie van alle partities te bekijken**. Druk herhaaldelijk op  $\Box$  it ok  $\Box$  om de geheugen/status berichten te bekijken.

#### **Status Enkele Partitie**

Druk vanuit de Gereed mode op **E**n vervolgens op het gewenste partitie nummer. Het display toont de informatie over deze partitie. Druk herhaaldelijk op **in alle om de geheugen/status berichten te bekijken. Let op:** Na vijf seconden springt het systeem automatisch terug naar het standaard display.

#### **B4. Sirene**

Een partitie komt in alarm wanneer een alarmmelding van een toegewezen sensor binnenkomt. De sensoren hebben geen effect op partities waar ze niet aan toegewezen zijn. Een sirene is echter toegewezen aan alle partities; de sirene zal dan ook afgaan als een alarm in één of meerdere partities ontstaat. Sirene werking

- De sirene wordt geactiveerd door een alarmmelding van een actieve sensor.
- Overlappende sirene activatie van verschillende partities zorgen er niet voor dat de sirenetijd (tijd dat de sirene klinkt) verlengd wordt.
- Wanneer de sirene klinkt, zal deze pas stoppen zodra alle ingeschakelde partities zijn uitgeschakeld (of wanneer de sirenetijd afgelopen is). Indien de sirene echter geactiveerd is door een zone uit een gezamenlijke partitie, dan zal de sirene stoppen zodra één van de gezamenlijke partities is uitgeschakeld. Indien er eerst een zone uit de gezamenlijke, en vervolgens een zone uit één van de partities in alarm is gegaan, dan zal de sirene pas stoppen zodra alle partities zijn uitgeschakeld.
- Indien er een brandmelding in partitie 1 en een inbraakmelding in partitie 2 heeft plaatsgevonden, dan zal de sirene het BRAND alarm klinken. Indien partitie 1 is uitgeschakeld, wordt er een INBRAAK alarm gehoord totdat de sirenetijd is afgelopen.

#### **B5. Partitie status display**

De status van iedere partitie wordt op de volgende manier weergegeven:

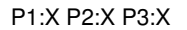

Elke X staat voor een andere partitie status:

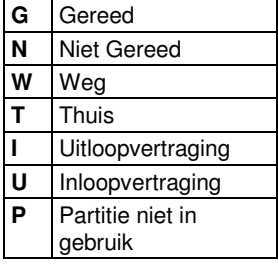

# **BIJLAGE C. VERKLARENDE WOORDENLIJST**

#### Hieronder is een alfabetische woordenlijst.

**Afbreekperiode:** als een alarm afgaat wordt eerst gedurende een beperkte periode de interne zoemer geactiveerd die als afbreekperiode door de monteur is ingesteld. Als u per ongeluk een alarm doet afgaan, kunt u het systeem binnen de afbreekperiode uitschakelen voordat de sirenes gaan luiden en het alarm wordt gerapporteerd aan de meldkamer en/of privé telefoonnummers.

**Alarm:** Er zijn 2 soorten alarmen:

Luid alarm – de interne en externe sirenes klinken contant en het controlepaneel meldt de gebeurtenis telefonisch.

Stil alarm - de sirenes klinken niet, maar het controlepaneel meldt de gebeurtenis wel telefonisch. Een alarm wordt veroorzaakt door:

- Een beweging die door een bewegingsmelder is gedetecteerd
- Een statusverandering die door een magneetcontact is gedetecteerd een gesloten raam of deur wordt geopend
- Rook wordt gedetecteerd door een rookdetector
- Er is sabotage aan één van de detectoren
- Tegelijkertijd op twee noodknoppen te drukken (paniek)

**Inschakelen:** het alarmsysteem inschakelen is een actie waarbij een alarm afgaat als een zone wordt "gestoord" door een beweging of bij het openen van een deur of raam. controlepaneel kan zijn ingeschakeld in verschillende modi (zie WEG, THUIS, DIRECT en KINDZENDER).

**Toegewezen:**Heeft betrekking op zones.

**Geassocieerd:**Heeft betrekking op apparaten.

**WEG:** Bij het waarnemen van beweging zendt de sensor een alarmsignaal naar het systeem. Na de verzending is het in de stand-by status om bewegingen te detecteren.

**Overbrugging:** Het apparaat dat een alarm verstuurt, dat communiceert met het systeem (bijv. Overbrugging maakt het mogelijk dat slechts een deel van het systeem wordt ingeschakeld, waardoor –terwijl het systeem is ingeschakeld – vrije beweging van mensen mogelijk is in bepaalde zones.

**Deurbelzones:** Hiermee kunt u activiteiten in het beveiligde gebied nagaan als het alarmsysteem in de uitgeschakelde status is. Als een belzone wordt "verstoord" gaat de zoemer twee keer af. De zoemer gaat niet af als de zone weer vrijkomt (terug naar de normale status). Wooncomplexen kunnen deze eigenschap gebruiken voor het aankondigen van bezoekers. Bedrijven kunnen deze optie gebruiken als klanten het bedrijf binnenkomen of als personeel beperkte gebieden betreden.

**Let op:** Een 24-uurs zone of een brandzone mag niet als deurbelzone ingesteld worden, omdat beide zonetypes een alarm doen afgaan als het systeem in de uitgeschakelde status is.

Hoewel een of meer zones als deurbel zones zijn aangemerkt, is het nog steeds mogelijk de deurbel functie in of uit te schakelen met de deurbel AAN/UIT knop **8 A** en  $\bigcap$ LED

**Besturingspaneel:** Het besturingspaneel is een elektronische schakelkast met het elektronische circuit en de microprocessor die het alarmsysteem aansturen. Het verzamelt informatie van verschillende sensoren, verwerkt deze en zal op verschillende manieren hierop reageren. Het bevat ook de gebruikersinterface -

bedieningstoetsen, het numerieke toetsenbord, display, sirene en speaker.

**Standaard instellingen:** Instellingen die van toepassing zijn voor een bepaalde groep apparaten.

**Detector:** Het apparaat dat een alarm verstuurt, dat communiceert met het systeem (bijv. NEXT PG2 is een bewegingsmelder, SMD-426 PG2 is een rookmelder)

**Uitschakelen:** Het tegenovergestelde van inschakelen – een actie waarbij het controlepaneel naar de normale stand-by status wordt hersteld. In deze status doen alleen een brand en 24-uur zones een alarm afgaan als deze worden verstoord, een "paniek alarm" kan ook afgaan.

**Verstoorde zone:** Een zone die in staat van alarm is (dit kan zijn veroorzaakt door een open raam of door een beweging in het bereik van een bewegingsmelder). Heeft betrekking op apparaten.

**Geforceerde inschakeling:** Als één van de systeem zones is geforceerd (open), kan het alarmsysteem niet worden ingeschakeld. Een manier om dit probleem op te lossen is de oorzaak van de zonestoring te vinden en te verwijderen (deuren en ramen sluiten). Een andere manier om dit op te lossen is een **geforceerde inschakeling**- – een automatische de-activering van zones die nog steeds verstoord zijn totdat de uitloopvertraging is afgelopen. Overbrugde zones zijn niet beveiligd tijdens de inschakelperiode. Zelfs als zij zijn hersteld naar normaal (gesloten), overbrugde zones blijven onbeveiligd totdat systeem is uitgeschakeld. Toestemming voor "geforceerd inschakelen" wordt door de monteur geweigerd als hij het systeem programmeert.

**THUIS:** Deze alarmsituatie wordt gebruikt als de bewoners in het beveiligde pand zijn. Een klassiek voorbeeld is bijv. als de familie zich voorbereid om te gaan slapen. Met de THUIS inschakeling zijn omtrekzones beveiligd maar de interieur zones niet. Hierdoor worden bewegingen in de interieur zones door het controlepaneel genegeerd, maar de verstoring van een omtrekzone zal alarm slaan.

**Direct:** U kunt het systeem programmeren op WEG-DIRECT of THUIS-DIRECT, hierdoor annuleert u de inloopvertraging voor alle vertragingzones tijdens één inschakelingperiode.

U kunt bijvoorbeeld het controlepaneel in de THUIS-DIRECT modus inschakelen en in het beveiligde gebied blijven. Alleen de omtrek beveiliging is actief en als u niet verwacht dat iemand onverwachts binnenkomt terwijl het systeem is geactiveerd, is alarmering bij binnenkomst door de voordeur een goede beveiliging. Om het systeem uit te schakelen zonder een alarm te veroorzaken, gebruikt u uw afstandsbediening toetsenpaneel (dat gewoonlijk toegankelijk is zonder dat een omtrekzone wordt verstoord) of gebruik een keyfob zender.

**Ik ben het.:** Het PowerMaster systeem bevat een krachtige apparaat zoeker die u helpt het betreffende apparaat, dat op het LCD getoond wordt als volgt te vinden:

Het werkt als volgt:Als het LCD display een open of verstoord apparaat aangeeft, gaat de LED op het betreffende apparaat knipperen om aan te geven "Ik ben het". Deze "ik ben het" indicatie verschijnt na een bepaalde vertaging (max. 16 seconden) en zal aanhouden zo lang de LCD het apparaat weergeeft, met een time-out van 2 minuten.

**Kindzender:** De Kindzender modus is een speciale inschakelmodus waarin "huissleutel gebruikers" een "huissleutelbericht" genereren naar een telefoon of een pieper als zij het systeem uitschakelen.

Als bijvoorbeeld ouders zeker willen zijn dat hun kind van school is teruggekomen en het systeem heeft uitgeschakeld. Kindzender inschakeling is alleen mogelijk als het systeem in de WEG modus is ingeschakeld.

**Magneetcontact:** Een magnetisch aangestuurde schakelaar en een draadloze zender in een gedeelde behuizing. De sensor wordt op deuren en vensters gemonteerd om veranderingen te detecteren (van gesloten naar open en omgekeerd). Bij het waarnemen date en deur of venster open staat, zendt de sensor een "alarm" signaal naar het systeem. Als het systeem niet is ingeschakeld zal deze het alarm systeem als "niet gereed voor inschakeling" beschouwen totdat de deur of het venster beveiligd is en het systeem een "herstel" signaal van dezelfde detector krijgt.

**Bewegingsmelder:** Een passief infrarood bewegingsmelder. Bij het waarnemen van beweging zendt de sensor een alarmsignaal naar het systeem. Na de verzending is het in de stand-by status om bewegingen te detecteren.

**Geen alarmzone:** Uw monteur kan ook zones toewijzen die niet voor alarm bestemd zijn. Een bewegingsensor die in een donkere trap is geïnstalleerd kan bijvoorbeeld automatisch het licht aandoen als iemand deze donkere trap oploopt. Een ander voorbeeld is een miniatuur draadloze zender, gekoppeld aan een zone die het openingsmechanisme van een hek bediend.

**Snelle inschakeling:** Inschakeling zonder een gebruikerscode. Het systeem vraagt niet naar uw gebruikerscode als u één van de inschakelingknoppen indrukt. Toestemming om deze inschakelingmethode te gebruiken wordt door de monteur gegeven of geweigerd bij het programmeren van het systeem.

**Beantwoording op afstand:** Een responder is een professionele service provider waar de huiseigenaar of bedrijfseigenaar zich op inschrijft (een Meldkamer). Het bedieningspaneel meldt events per telefoon aan beide soorten eigenaars.

**Herstel:** Als een detector van de alarmstatus naar de gewone stand-by status overgaat is hij "hersteld". Een bewegingsmelder herstelt automatisch nadat een beweging is gedetecteerd en is gelijk weer in staat om te detecteren. Een magneetcontact herstelt alleen als de beveiligde deur of raam wordt gesloten.

**Sensor:** Het sensorelement: pyroelektrische sensor, fotodiode, microfoon, optische rookmelder, etc.

**Draadloze rookdetector:** Een gewone rookdetector en een draadloze PowerG zender in een gedeelde behuizing. Nadat rook is gedetecteerd, verzend de detector zijn ID code en een alarmsignaal en meerdere status signalen naar het controlepaneel. Daar de rookdetector aan een speciale brandzone is gekoppeld, wordt een rookalarm geslagen.

# BIJLAGEN

**Status:** WEG, THUIS, WEG-DIRECT, THUIS-DIRECT, KINDZENDER, GEFORCEERD, OVERBRUGGEN. **Status:** Netspanningsuitval, lage batterij, storing, enz.

**GEBR. CODES:**De PowerMaster is ontworpen om uw opdrachten uit te voeren, aangenomen dat zij door een geldige veiligheidstoegangscode worden voorafgegaan. Onbevoegde personen die deze code niet kennen en proberen om het systeem uit te schakelen zullen hierin niet slagen. Er zijn echter bepaalde handelingen die zonder een gebruikerscode kunnen worden uitgevoerd daar zij niet het veiligheidsniveau van het alarmsysteem in gevaar brengen.

**Zone:** Een zone is een gebied in het beveiligde pand dat onder supervisie van een specifieke detector staat. Tijdens programmering, stelt de monteur het bedieningspaneel in staat om het ID van de detectors te leren en deze naar gewenste zone te koppelen. Daar de zone wordt onderscheiden volgens het nummer en de naam, kan het systeem de zonestatus aan de gebruiker en alle door de zonedetector gerapporteerde gebeurtenissen in zijn geheugen rapporteren. Directe en vertragingszones worden alleen "bewaakt" als het controlepaneel is ingeschakeld, andere (24-uur) zones worden "bewaakt" indien het systeem wel of niet ingeschakeld is.

# **BIJLAGE D. BRANDPLAN**

Vuur kan snel in uw huis verspreiden waardoor u weinig tijd heeft om veilig te ontsnappen. Een veilige ontsnapping kan worden bereikt door een vroege waarschuwing door rookdetectors en een vooraf geplande brand ontsnappingsuitgang – een ontsnappingsplan dat iedereen in uw familie kent en dat herhaalde malen is beoefend.

- Maak samen met alle bewoners van uw huis een evacuatieplan.
- Maak een plattegrond op van uw huis waarbij twee manieren worden gevonden om uit iedere kamer te ontsnappen, inclusief vensters. Vergeet niet om de locatie van iedere rookdetector aan te geven. Test periodiek alle rookdetectors (door een gekwalificeerd testinstituut) om er zeker van te zijn dat zij in goede staat van gebruik zijn. Vervang de batterijen op tijd.
- Zorg ervoor dat iedereen het evacuatieplan begrijpt en het geluid van het rookalarm herkent. Wees er zeker van dat iedereen de ontsnappingsroutes kent en dat deuren en ramen gemakkelijk kunnen worden geopend.
- Controleer dat ramen en deuren met veiligheidsgrendels een gemakkelijk openingsmechanisme aan de binnenkant hebben, zodat zij onmiddellijk bij een noodgeval kunnen worden geopend. Snel te openen mechanismen zullen uw veiligheid niet in de waag stellen, maar vergroten uw kansen op een veilige evacuatie bij een brand.
- Oefen de evacuatie ten minste twee keer per jaar, terwijl iedereen hierbij aanwezig is kinderen en grootouders. Aanbevolen wordt dat kinderen eerst bekend raken met een brandoefening, voordat zij onverwacht ´s nachts hiervoor worden wakker gemaakt. Het is belangrijk om te oefenen en niet om te beangstigen, het is daarom net zo effectief om kinderen, voordat zij naar bed gaan, te vertellen dat er vannacht een brandoefening wordt gehouden, of bij een onverwachte brandoefening. Als kinderen of andere personen niet gelijk wakker worden bij een rookalarm, of als er kinderen of familieleden zijn met bewegingsbeperkingen, is het noodzakelijk dat iemand aangewezen wordt om ze bij te staan bij een brandoefening en bij een noodsituatie.
- Stel een ontmoetingspunt vast buiten het pand, waar iedereen bij elkaar komt nadat zij uit het pand zijn ontsnapt. Ga eerst naar buiten en bel vervolgens om hulp. Betreed het pand niet meer totdat de brandweer dit toestaat.
- Iedereen moet het nood telefoonnummer van de brandweer uit zijn hoofd kennen. Dan kan elk lid van het huishouden van een mobiele telefoon of van het huis van de buurman opbellen.
- Wees volledig voorbereid op een echte brand: zodra er een rookalarm afgaat, gaat u onmiddellijk naar buiten en zodra u buiten bent, blijft u buiten. Laat brandblussen over aan een professional!
- Leer het evacuatieplan van het flatgebouw waarin u woont kennen. In geval van brand gebruikt u het trappenhuis en nooit de lift.

Breng uw bezoekers op de hoogte van het evacuatieplan. Als u andere families bezoekt, informeer dan ook over hun evacuatieplan. Als zij geen evacuatieplan hebben kunt u ze aanbieden om er samen één te maken. Dit is bijzonder belangrijk als kinderen slaappartijtjes hebben bij vriendjes.

# **BIJLAGE E. SPECIFICATIES**

#### **E1. Functioneel**

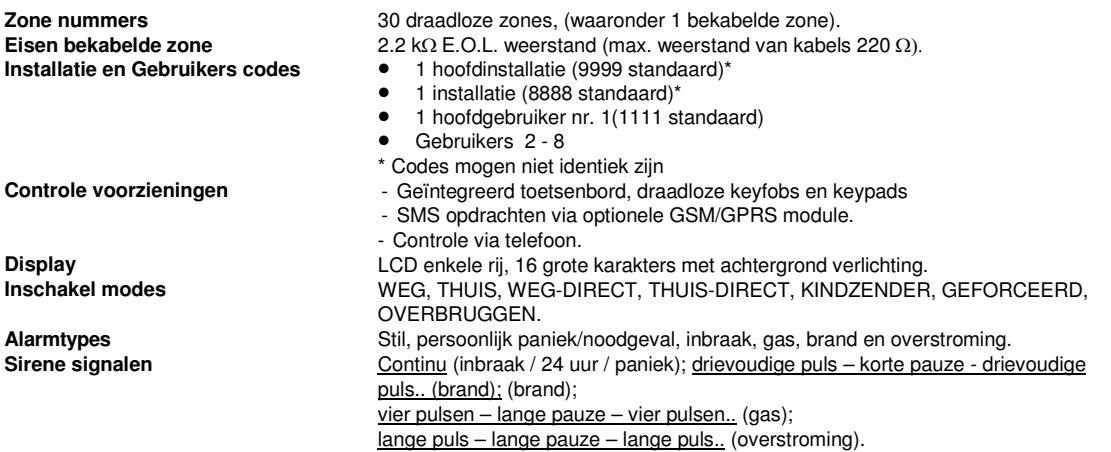

# BIJLAGEN

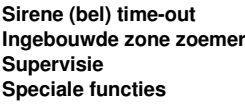

**Gegevensraadpleging Realtime klok (RTC)** 

**Batterijtest E2. Draadloos Frequentiebanden (MHz) Hopping frequenties**<br>Regio

**Versleuteling E3. Elektrisch Externe AC/AC adapter** 

**Externe AC/DC adapter Interne AC/DC** 

**Stroomverbruik Drempel lage batterij Back-up batterijen** 

**Oplaadtijd** 

**Optionele back-up batterijen Oplaadtijd (optionele back-up batterijen) Totaal stroomverbruik bekab detectors (som) Stroomverbruik buitensirene** Stroomverbruik binnensiren<br>PGM

**Overbelasting / kortsluit bescherming** 

#### **E4. Communicatie**

**Communicatie Ingebouwde modem Gegevensuitwisseling naar computer Doormelding**<br>Protocol **Pulssnelheid Bericht naar privé nummers Bel detectie** De eenheid ondersteunt geen bel detectie zonder de aanwezigheid van DC voltage

op de telefoonlijn

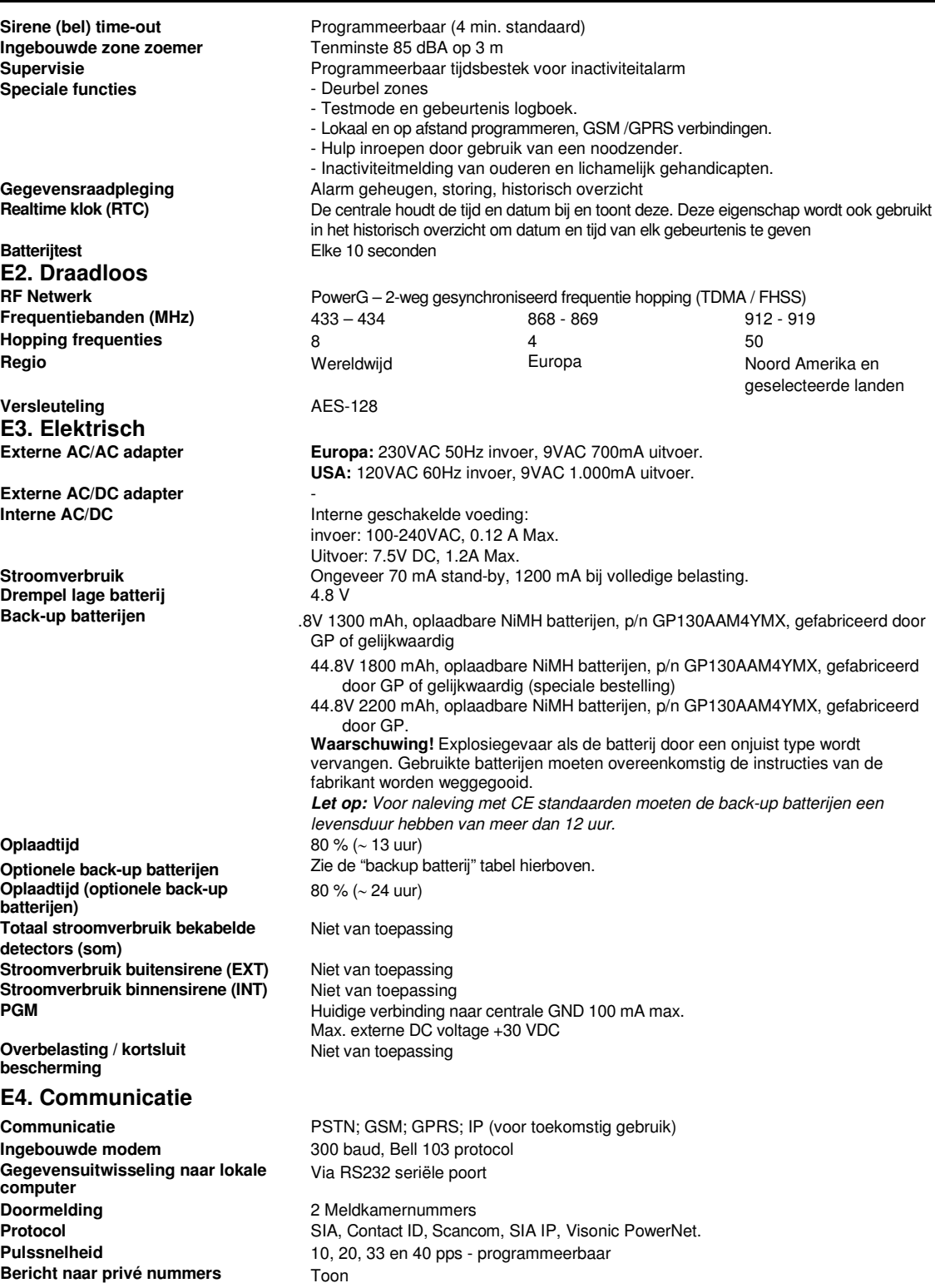

### **E5. Fysieke eigenschappen**

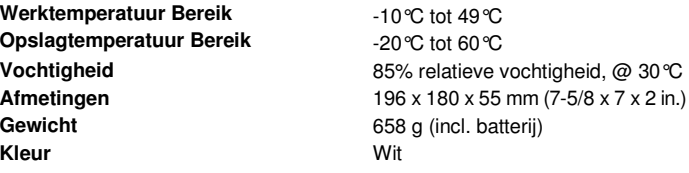

#### **E6. Randapparatuur en Accessoires**

**Modules** GSM/GPRS, IP (toekomstig gebruik) **Draadloze componenten en randapparatuur (\*):** 

**Overige draadloze componenten** 30 detectors, 8 keyfobs, 8 keypads, 2 sirenes, 4 repeaters, 8 proximity tags **Magneetcontact:** MC-302 PG2, MC-302E PG2 **Bewegingsdetectors:** Next PG2; Next K9 PG2, TOWER-30AM PG2, TOWER-30AM K9 PG2, CLIP PG2 **PIR Camera Detectors:** Next CAM PG2; Next CAM-k9 PG2 **Rookmelder:** SMD-426 PG2/ SMD-427 PG2 **GSM Module:** GSM-350 PG2 **Keyfob:** KF-234 PG2, KF-235 PG2 **Keypad:** KP-140 PG2/KP-141 PG2 (met proximity tag), KP-160 PG2 **Binnensirene:** SR-720 PG2 **Buitensirene:** SR-730 PG2 **Repeater:** RP-600 PG2 **Gas:** GSD-441 PG2, GSD-442 PG2 **Glasbreuk:** GB-501 PG2 **Temperatuur:** TMD-560 PG2 **Water:** FLD-550 PG2

# **BIJLAGE F. CONFORMITEIT**

#### **Nalevingverklaring**

Visonic Group verklaart hierbij dat de centrale eenheden en hulpstukken van de PowerG series zodanig zijn ontworpen dat zij voldoen aan:

#### •**Europese CE standaarden**

De PowerMaster is compatibel met de RTTE vereisten - Richtlijn 1999/5/EC van het Europees Parlement en van de Raad van 9 maart 1999.

In overeenstemming met de Europese standaard EN50131-1 en EN 50131-3, is de veiligheidskwalificatie van de PowerMaster Gecertificeerd door Nederlandse test- en certificeringsautoriteit Telefication BV.

#### •**GSM standaarden:**

**Europa:** Voldoet aan CE standaarden 3GPP TS 51.010-1, EN 301 511, EN301489-7

Als problemen worden ervaren met de "PowerMaster-10", moet u zich voor reparaties of garantie informatie wenden tot Visonic Inc. USA., 65 West Dudley Town Road, Bloomfield, CT 06002, phone number:8 602 430 833, URL: www.visonic.com. 8 602 430 833, URL: Als de apparatuur schade berokkent aan het telefoon netwerk, kan het telefoonbedrijf u verzoeken de apparatuur af te sluiten totdat het probleem is opgelost.

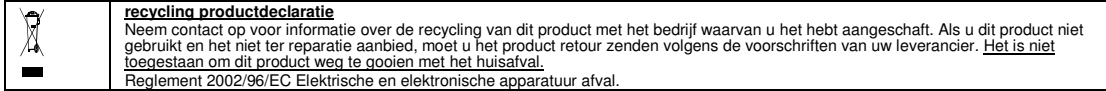

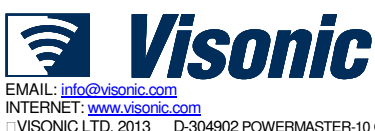

VISONIC LTD. 2013 D-304902 POWERMASTER-10 G2 Gebruikershandleiding (Rev. 0, 9/13) Gebaseerd op D-304846 REV. 0

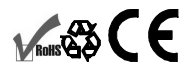